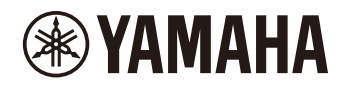

# P-225 DIGITALE PIANO P-223

**Naslaggids**

# <span id="page-1-4"></span><span id="page-1-0"></span>**Gebruikershandleiding (boekje dat wordt meegeleverd in de productverpakking)**

Biedt uitleg over de basisfuncties van dit instrument, maar ook 'voorzorgsmaatregelen' die u moet lezen voordat u dit instrument gebruikt.

## **Naslaggids (deze gids)**

Biedt uitleg over alle functies van dit instrument, inclusief geavanceerde functies en aan MIDI gerelateerde functies.

## **Algemene inhoud van de opmerkingen**

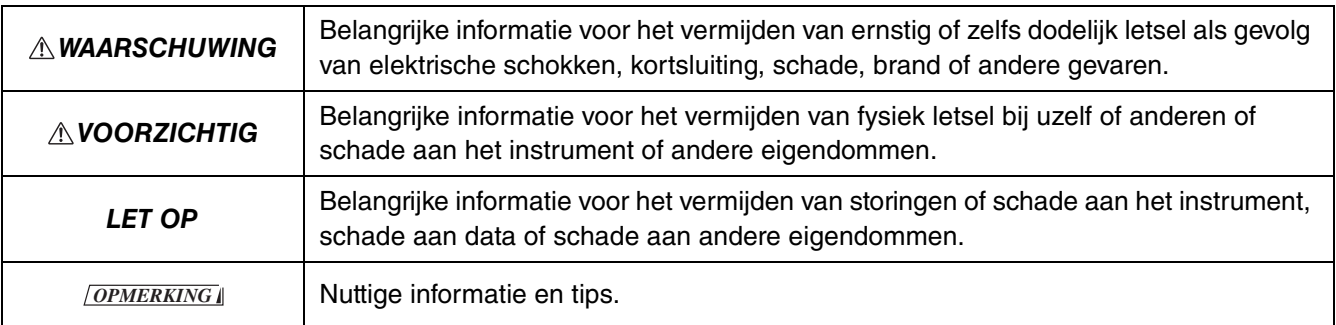

## <span id="page-1-1"></span>**Beknopte handleiding**

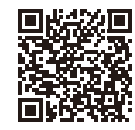

https://manual.yamaha.com/mi/kb-ekb/p-225/qg/

Deze handleiding bestaat uit een tabel waarin de functies van het keyboard zijn weergegeven. Deze tabel kan worden afgedrukt en op een muziekstandaard worden geplaatst voor snelle referentie tijdens belangrijke handelingen.

## <span id="page-1-6"></span>**Smart Pianist User Guide (Gebruikershandleiding Smart Pianist)**

Biedt uitleg over hoe u een smartapparaat instelt en gebruikt met de speciale [Smart Pianist](#page-47-0)-app [\(pagina 48\)](#page-47-0) voor het bedienen van dit instrument.

## <span id="page-1-5"></span>**Smart Device Connection Manual (Handleiding voor het aansluiten van een smartapparaat)**

<span id="page-1-3"></span>Hierin wordt uitgelegd hoe u het instrument aansluit op een smartapparaat, zoals een smartphone, tablet enzovoort.

## **Computer-related Operations (Computergerelateerde handelingen)**

Bevat instructies over het aansluiten van het instrument op een computer en andere handelingen.

Ga om deze handleidingen te verkrijgen naar de hieronder vermelde Yamaha-website:

## <span id="page-1-2"></span>**Yamaha Downloads**

https://download.yamaha.com/

Voer nadat u uw land hebt geselecteerd en op 'Manual Library' hebt geklikt de modelnaam en verdere gegevens van uw instrument in om de gewenste bestanden te zoeken.

\* Zoek voor een algemeen overzicht van MIDI-functies en hoe u deze effectief kunt gebruiken naar 'MIDI Basics' (alleen in het Engels, Duits, Frans en Spaans) op de bovengenoemde website.

## ■ Over deze handleiding

- De afbeeldingen in deze handleiding zijn uitsluitend bedoeld voor instructiedoeleinden.
- Tenzij anders aangegeven, hebben de afbeeldingen in deze handleiding betrekking op de P-225 (in het Engels).
- Windows is een gedeponeerd handelsmerk van Microsoft® Corporation in de Verenigde Staten en andere landen.
- Het Bluetooth-woordmerk en de Bluetooth-logo's zijn geregistreerde handelsmerken van Bluetooth SIG, Inc. en elk gebruik van dergelijke merktekens door Yamaha vindt plaats op licentiebasis.

# **8** Bluetooth<sup>®</sup>

• De namen van bedrijven en producten in deze handleiding zijn de (geregistreerde) handelsmerken van hun respectieve eigenaars.

# Inhoudsopgave

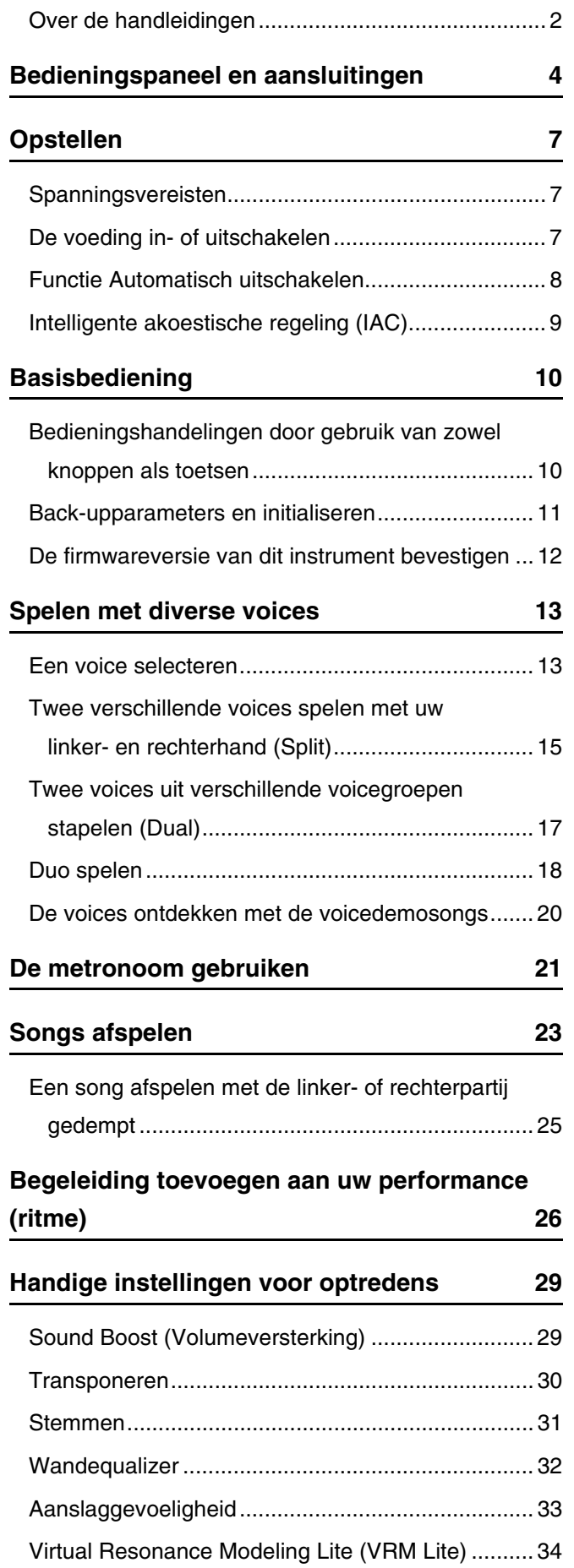

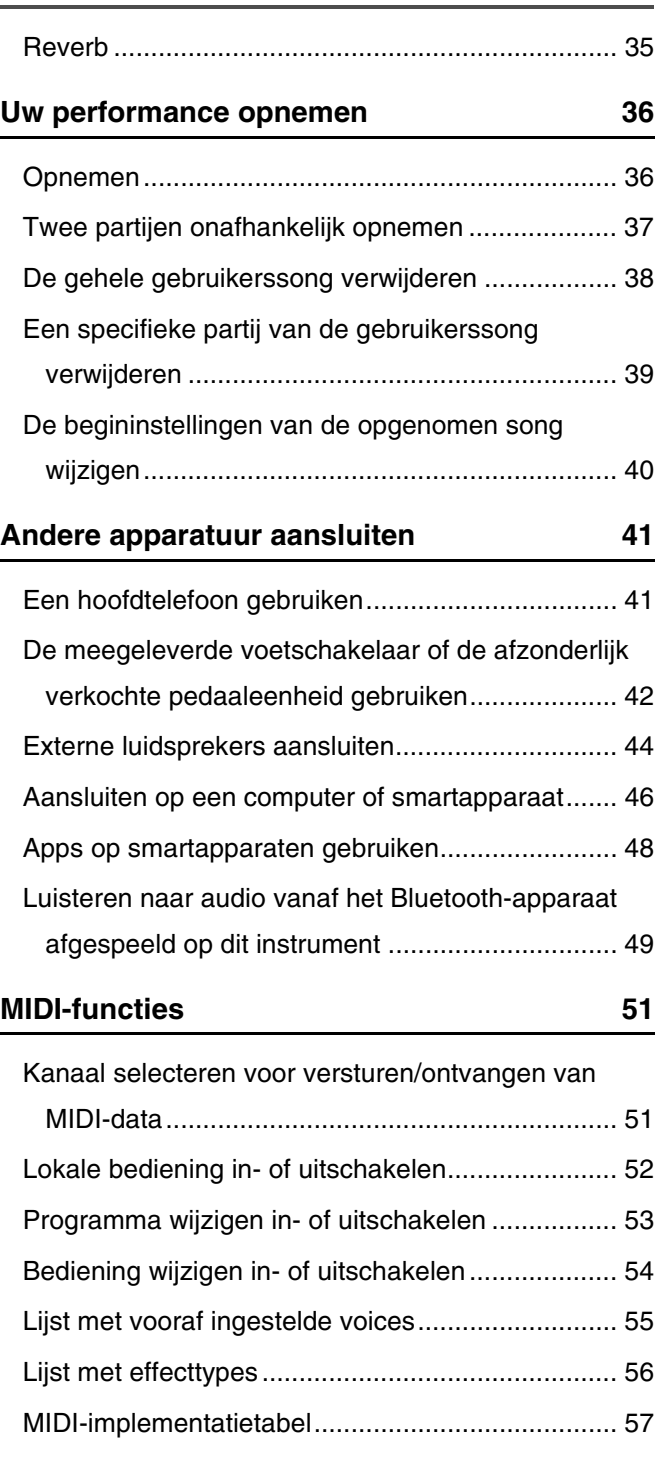

# **[Appendix](#page-57-0)**

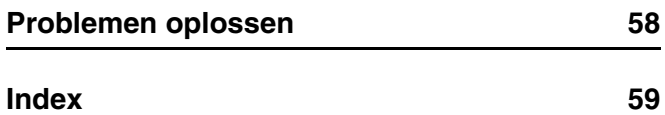

# <span id="page-3-0"></span>Bedieningspaneel en aansluitingen

<span id="page-3-2"></span><span id="page-3-1"></span>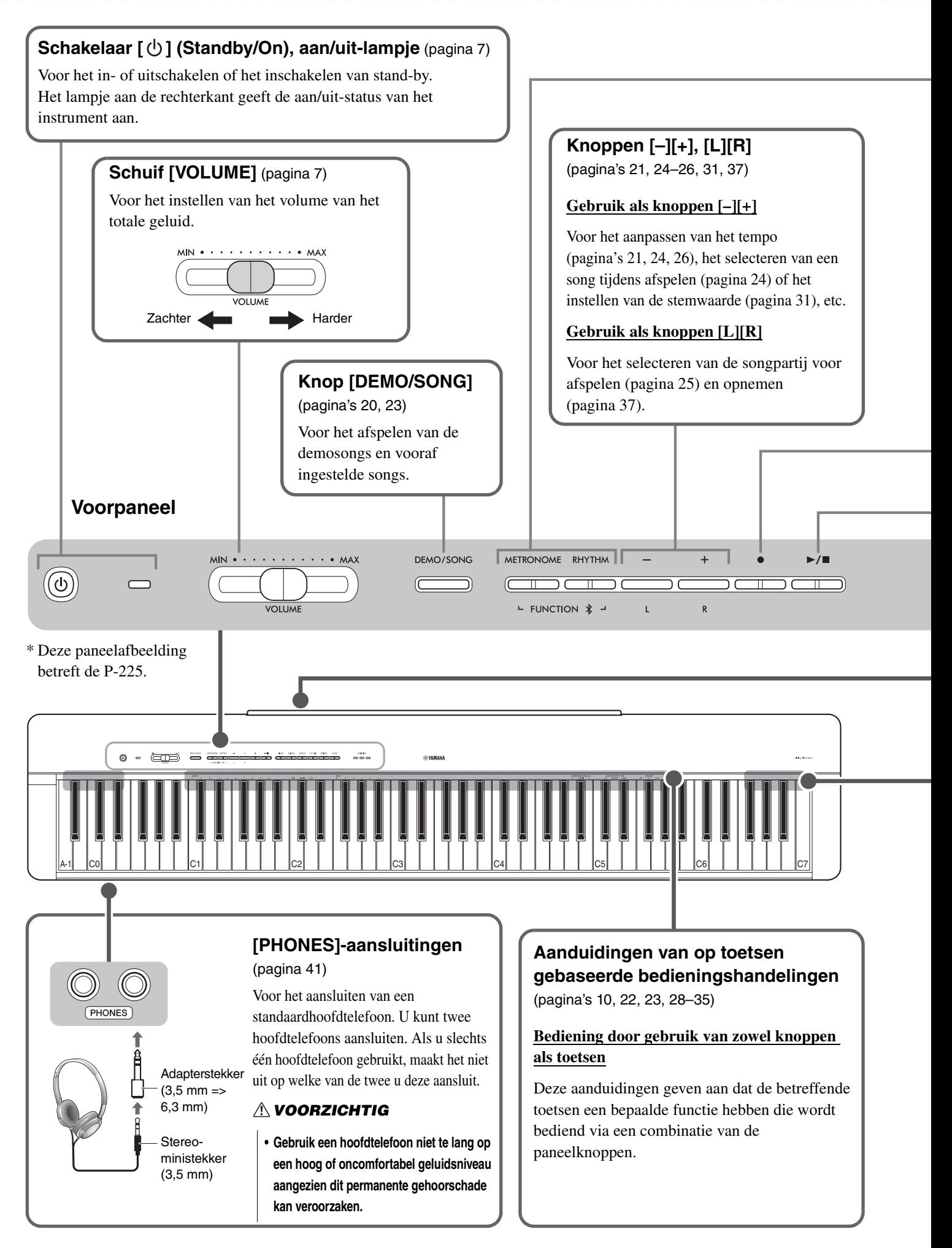

## **Knop [METRONOME]** ([pagina 21](#page-20-0))

Voor het starten of stoppen van de metronoom.

## **Knop [RHYTHM]** [\(pagina 26\)](#page-25-0)

Voor het starten of stoppen van het ritme (begeleiding met drums en bas).

## **Wat is de ritmefunctie?**

Dit instrument is voorzien van dynamische ritmepatronen die bestaan uit begeleiding door drums en bas. Druk op de knop [RHYTHM] om het percussiegedeelte te starten en bespeel het keyboard met beide handen om de basbegeleiding te starten ([pagina 26\)](#page-25-0).

### **Gebruik als knoppen [FUNCTION]**

Druk terwijl u de knoppen [METRONOME] en [RHYTHM] ingedrukt houdt op de toepasselijke toets om diverse instellingen uit te voeren. Houd de knoppen [METRONOME] en [RHYTHM] langer dan drie seconden ingedrukt om het koppelingsproces tussen dit instrument en een apparaat met Bluetooth zoals een smartphone te starten ([pagina 49](#page-48-0)).

\* Afhankelijk van het land waar u het apparaat hebt gekocht is de hierboven beschreven Bluetooth-functie mogelijk niet beschikbaar ([pagina 50\)](#page-49-0).

<span id="page-4-0"></span>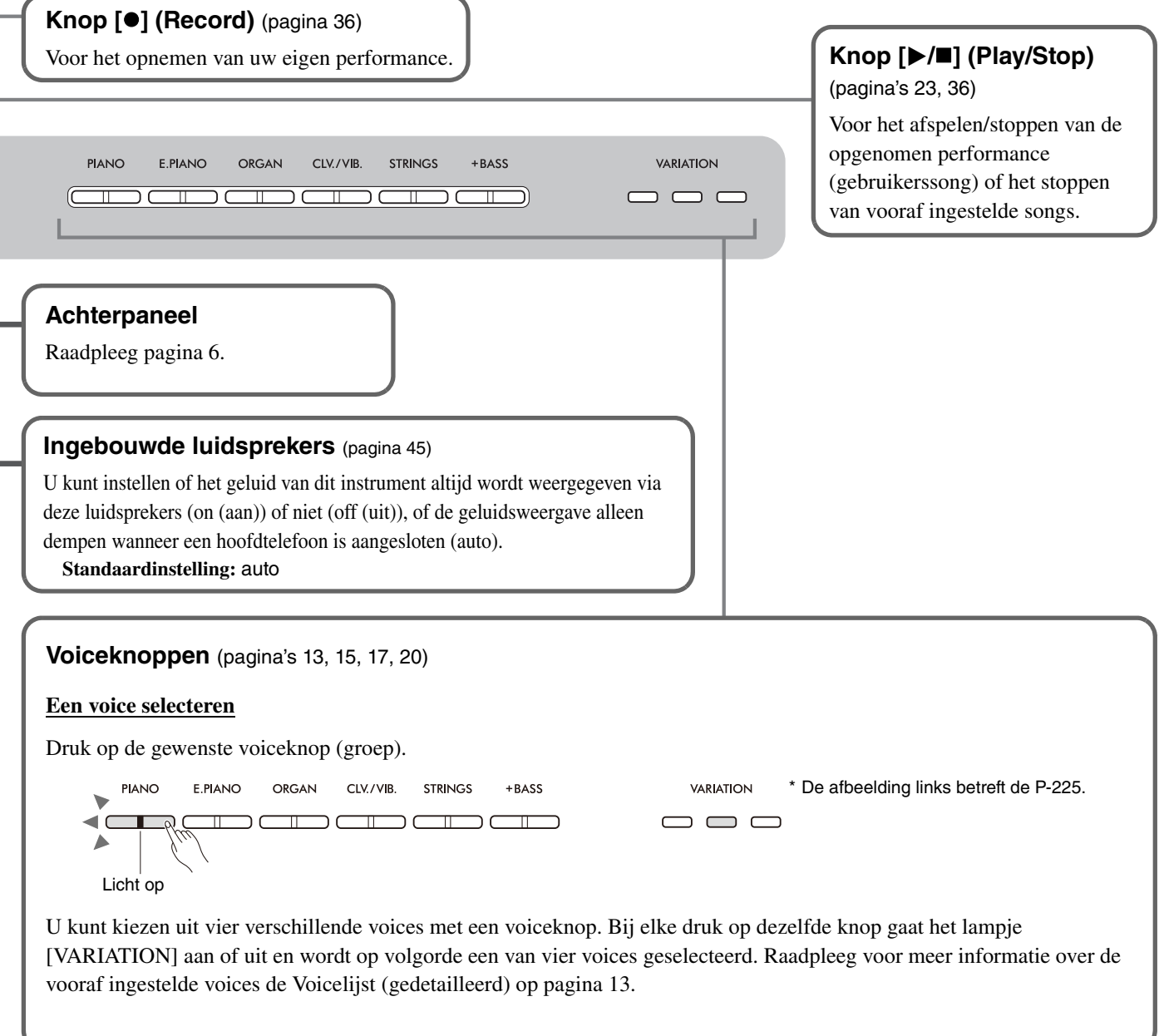

## A VOORZICHTIG

<span id="page-5-1"></span>**• Als u het instrument aansluit op andere elektronische componenten, zorg dan dat alle componenten zijn uitgeschakeld. Zet alle volumeniveaus op het minimum (0) voordat u componenten aan- of uitzet. Anders zou een elektrische schok of beschadiging van de componenten kunnen optreden.**

<span id="page-5-3"></span><span id="page-5-2"></span><span id="page-5-0"></span>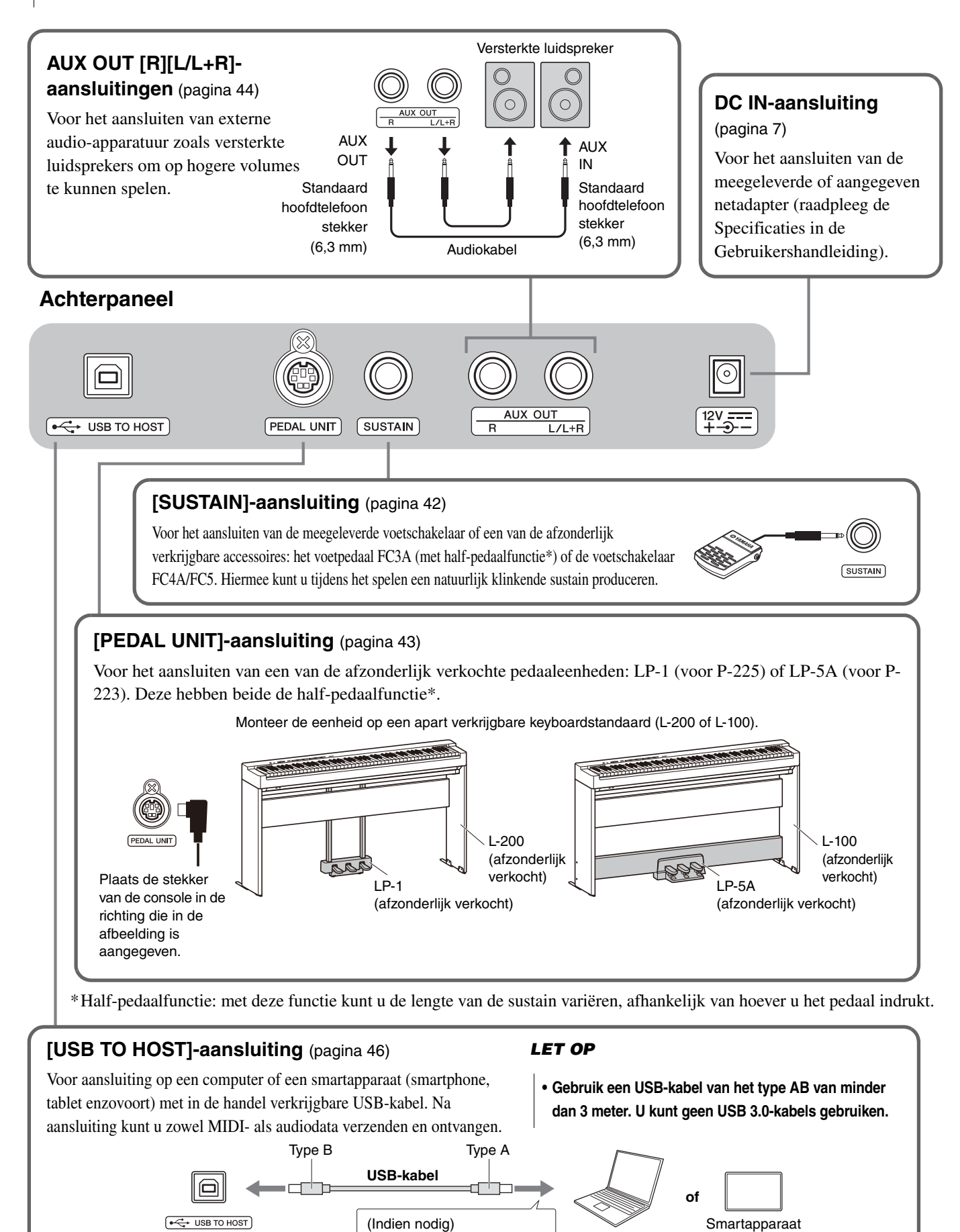

Instrument Texas and HuSB-conversieadapter and Computer

# <span id="page-6-0"></span>Opstellen

# <span id="page-6-3"></span><span id="page-6-1"></span>**Spanningsvereisten**

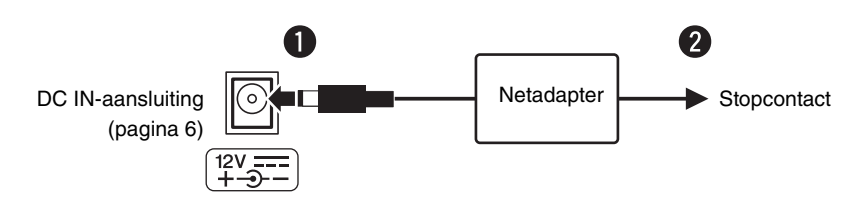

Sluit de netadapter aan in de volgorde die in de afbeelding wordt aangegeven.

# $\triangle$  WAARSCHUWING

- **Gebruik uitsluitend de meegeleverde of aangegeven netadapter (raadpleeg de Specificaties in de Gebruikershandleiding). Gebruik van de verkeerde netadapter kan oververhitting van het instrument en defecten veroorzaken.**
- **Zorg als u de netadapter met losse stekker gebruikt, dat de stekker aan de netadapter blijft zitten. Het gebruik van de stekker alleen kan elektrische schokken of brand veroorzaken.**
- **Raak nooit het metalen gedeelte aan wanneer u de stekker bevestigt. Om een elektrische schok, kortsluiting of beschadiging te voorkomen, mag er geen stof tussen de netadapter en de stekker aanwezig zijn.**
- **Zorg er bij het opstellen van het apparaat voor dat het gebruikte stopcontact makkelijk toegankelijk is. Schakel de spanning bij storingen of een slechte werking onmiddellijk uit en trek de stekker uit het stopcontact.**

#### *OPMERKING*

• Volg deze procedure in omgekeerde volgorde bij het loskoppelen van de netadapter.

# <span id="page-6-2"></span>De voeding in- of uitschakelen

q Stel het volume op het laagste niveau in.

**O** Druk op de schakelaar  $[\binom{1}{2}]$  (Standby/On) om de voeding in te schakelen.

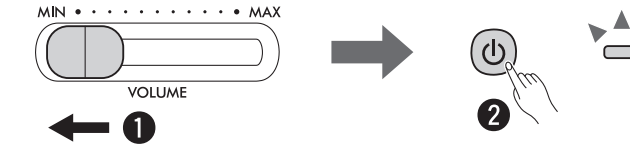

Als het instrument van voeding wordt voorzien, gaat het aan/uit-lampje rechts naast de schakelaar [ $\bigcup$ ] branden.

Stel tijdens het spelen op het keyboard het volumeniveau in met de schuif [VOLUME].

Houd om de voeding uit te schakelen de schakelaar  $[\langle \cdot \rangle]$  (Standby/On) opnieuw een seconde ingedrukt.

## **A** WAARSCHUWING

**• Zelfs als de aan/uit-schakelaar is uitgeschakeld, loopt er nog een minimale hoeveelheid stroom naar het apparaat. Als u het apparaat gedurende een langere tijd niet gebruikt, zorg er dan voor dat u het netsnoer van het stopcontact loskoppelt.**

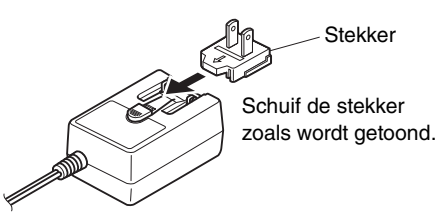

De uitvoering van de stekker kan per locatie verschillen.

# <span id="page-7-2"></span><span id="page-7-0"></span>Functie Automatisch uitschakelen

Om onnodig stroomverbruik te voorkomen, schakelt deze functie de voeding automatisch uit als er gedurende ongeveer 30 minuten geen knoppen of toetsen worden bediend.

# **De functie Automatisch uitschakelen omzetten (inschakelen/uitschakelen)**

## **Standaardinstelling:** Ingeschakeld

Houd de knoppen [METRONOME] en [RHYTHM] tegelijk ingedrukt en druk op de toets A#0 om de functie Automatisch uitschakelen in te schakelen of op de toets A0 om hem uit te schakelen.

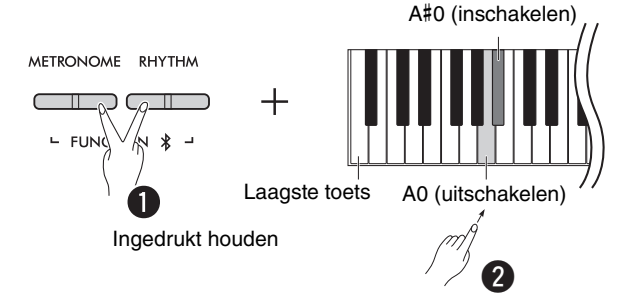

## <span id="page-7-1"></span>**Automatisch uitschakelen deactiveren (eenvoudige methode)**

Schakel de voeding in terwijl u de laagste toets op het keyboard ingedrukt houdt.

Het [ $\bullet$ ]-lampje (Record) knippert drie keer om aan te geven dat de automatische uitschakelfunctie is uitgeschakeld.

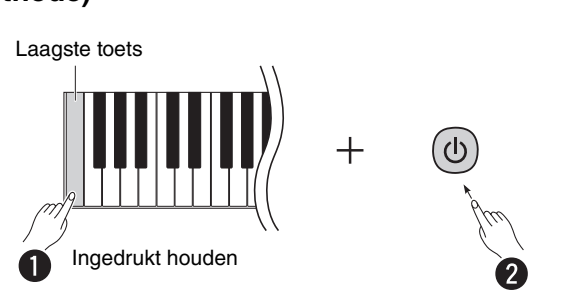

# <span id="page-8-2"></span><span id="page-8-0"></span>Intelligente akoestische regeling (IAC)

IAC is een functie die automatisch de geluidskwaliteit bijstelt en regelt in overeenstemming met het totale volume van het instrument. Intelligente akoestische regeling heeft alleen invloed op geluid dat naar de luidsprekers van het instrument of naar een hoofdtelefoon wordt uitgevoerd. Zelfs als het volume op laag staat, kunt u zowel lage als hoge tonen duidelijk horen. Vooral wanneer u de hoofdtelefoon gebruikt, wordt de belasting op de oren verminderd zonder dat u het algemene volume extreem hoeft te verhogen.

Houd de knoppen [METRONOME] en [RHYTHM] tegelijk ingedrukt en druk op de toets C2 om de functie uit te schakelen of op C#2 om deze in te schakelen.

**Standaardinstelling:** Aan

## <span id="page-8-1"></span>**De IAC-diepte aanpassen:**

Houd de knoppen [METRONOME] en [RHYTHM] tegelijk ingedrukt en druk op D2 om de waarde met 1 te verlagen, op D#2 om de standaardwaarde te herstellen of C#2 om de waarde met 1 te verhogen.

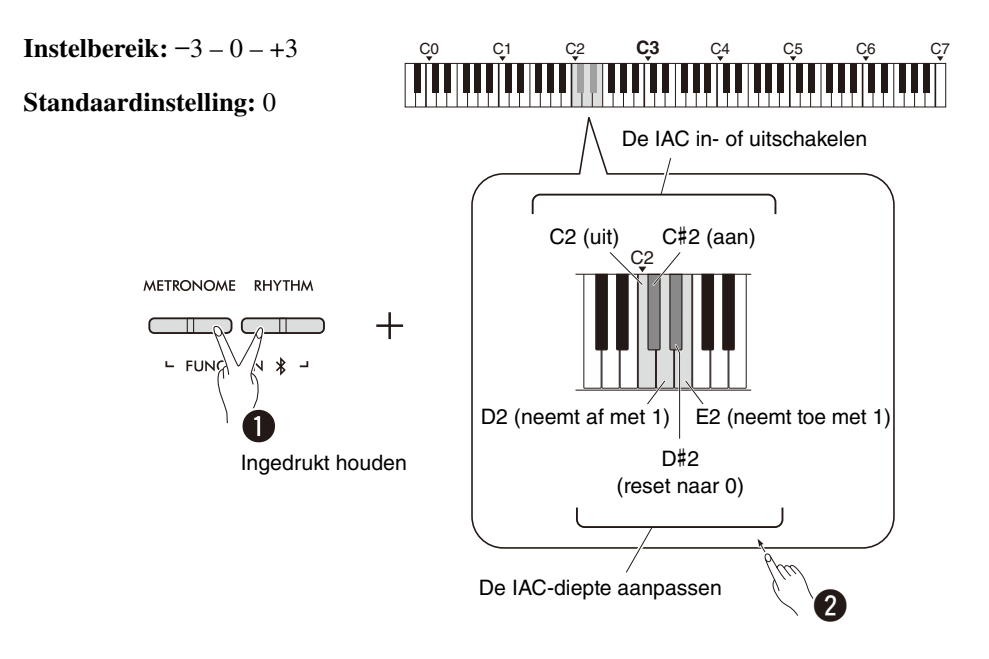

# <span id="page-9-0"></span>Basisbediening

# <span id="page-9-1"></span>Bedieningshandelingen door gebruik van zowel knoppen als toetsen

Bepaalde functies van dit instrument kunnen worden opgeroepen en bediend met specifieke knoppen/toetsen-combinaties op het bedieningspaneel. Met andere woorden, een specifiek toegewezen functie kan worden geregeld of bijgesteld door tegelijkertijd een bepaalde knop ingedrukt te houden en een bepaalde toets in te drukken, wat de bijbehorende functie in- of uitschakelt, of de waarde ervan instelt, etc.

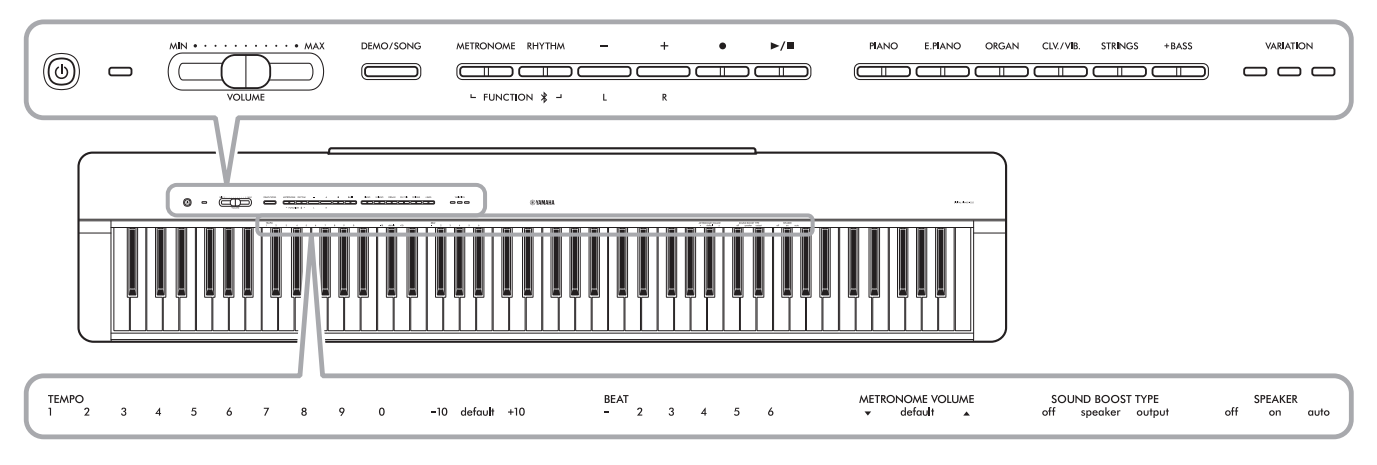

Bepaalde vaak gebruikte functies en hun waarden staan hier afgedrukt, zodat u de toetsbedieningen makkelijker kunt gebruiken.

Een handige 'Beknopte handleiding' met alleen de toetsbedieningen is verkrijgbaar op de website van Yamaha ([pagina 2\)](#page-1-1). Als u deze afdrukt kunt u hem op een muziekstandaard zetten en gebruiken om snel de toetsbedieningen te raadplegen.

# <span id="page-9-2"></span>**De bevestigingsgeluiden bij bediening in- of uitschakelen:**

Standaard produceren handelingen waarbij een knop/toets-combinatie wordt gebruikt een bevestigend geluid ('On', 'Off', klik, invoer tempowaarde). Houd om dit geluid in/uit te schakelen de knoppen [METRONOME] en [RHYTHM] tegelijk ingedrukt en druk daarna op de laagste toets of op de op een na laagste toets om het geluid in of uit te schakelen.

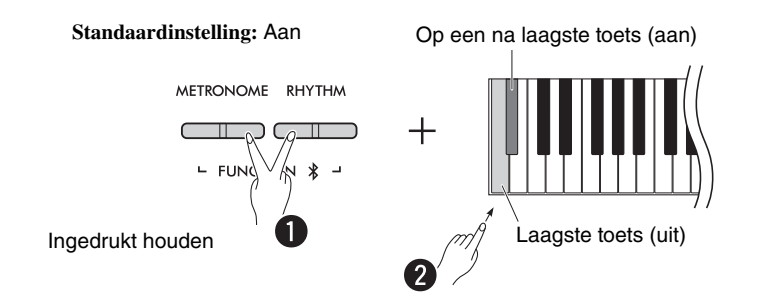

# <span id="page-10-2"></span><span id="page-10-1"></span><span id="page-10-0"></span>Back-upparameters en initialiseren

De volgende parameters worden automatisch bewaard, zelfs wanneer u de voeding uitschakelt.

- **Gebruikerssong**
- **Back-upparameters:**

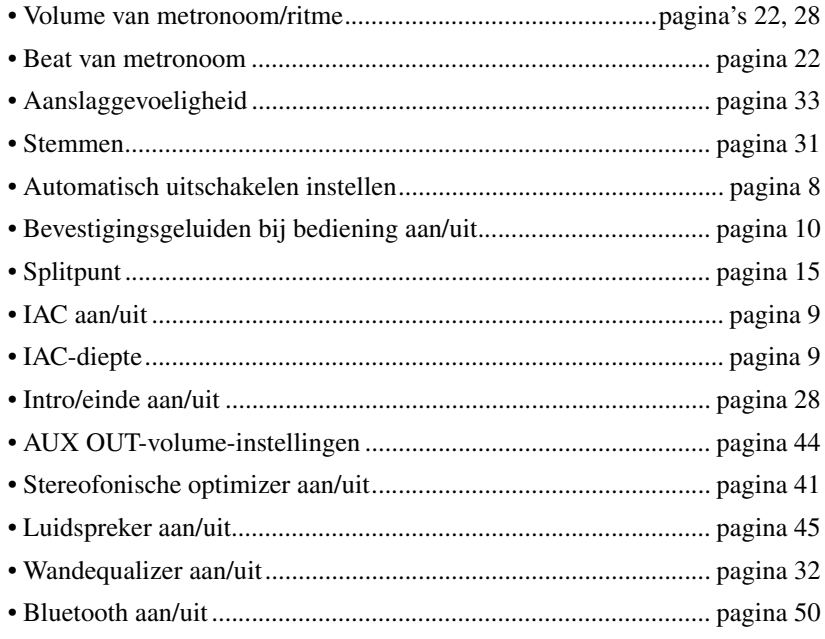

#### *OPMERKING*

• De tempowaarde wordt niet automatisch bewaard wanneer u de voeding uitschakelt.

## **De back-upparameters initialiseren:**

De bovengenoemde back-upparameters kunnen worden geïnitialiseerd/teruggezet naar de fabrieksinstellingen door

tegelijkertijd de hoogste toets ingedrukt te houden en de voeding in te schakelen.

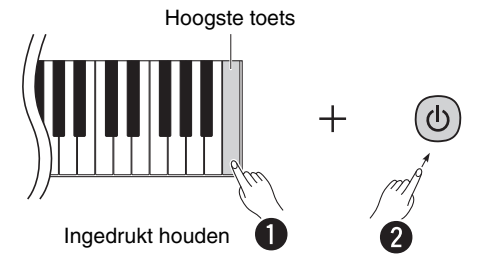

# <span id="page-11-1"></span><span id="page-11-0"></span>De firmwareversie van dit instrument bevestigen

U kunt de firmwareversie van uw instrument bevestigen aan de hand van een Engelse stem. Houd de knoppen [METRONOME] en [RHYTHM] tegelijk ingedrukt en druk op de toets B0.

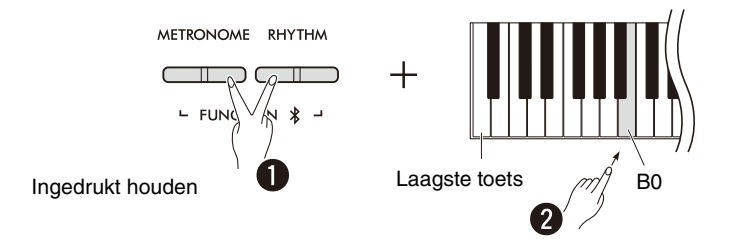

Yamaha kan de firmware van het product van tijd tot tijd bijwerken zonder kennisgeving van verbetering. Ga naar onze website voor informatie over de nieuwste release en upgrade de firmware voor uw instrument.

# <span id="page-12-0"></span>Spelen met diverse voices

# <span id="page-12-3"></span><span id="page-12-1"></span>Een voice selecteren

Druk op de gewenste voiceknop (groep).

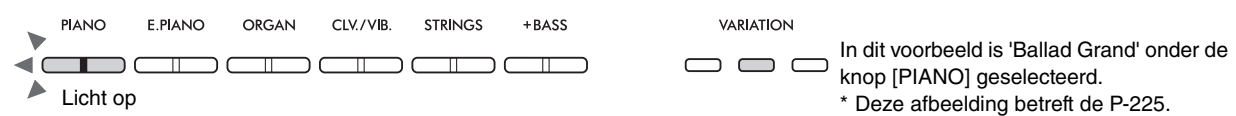

Bij elke druk op dezelfde knop gaat het lampje [VARIATION] aan of uit en wordt op volgorde een van vier voices geselecteerd.

## <span id="page-12-4"></span><span id="page-12-2"></span>**Voicelijst (gedetailleerd)**

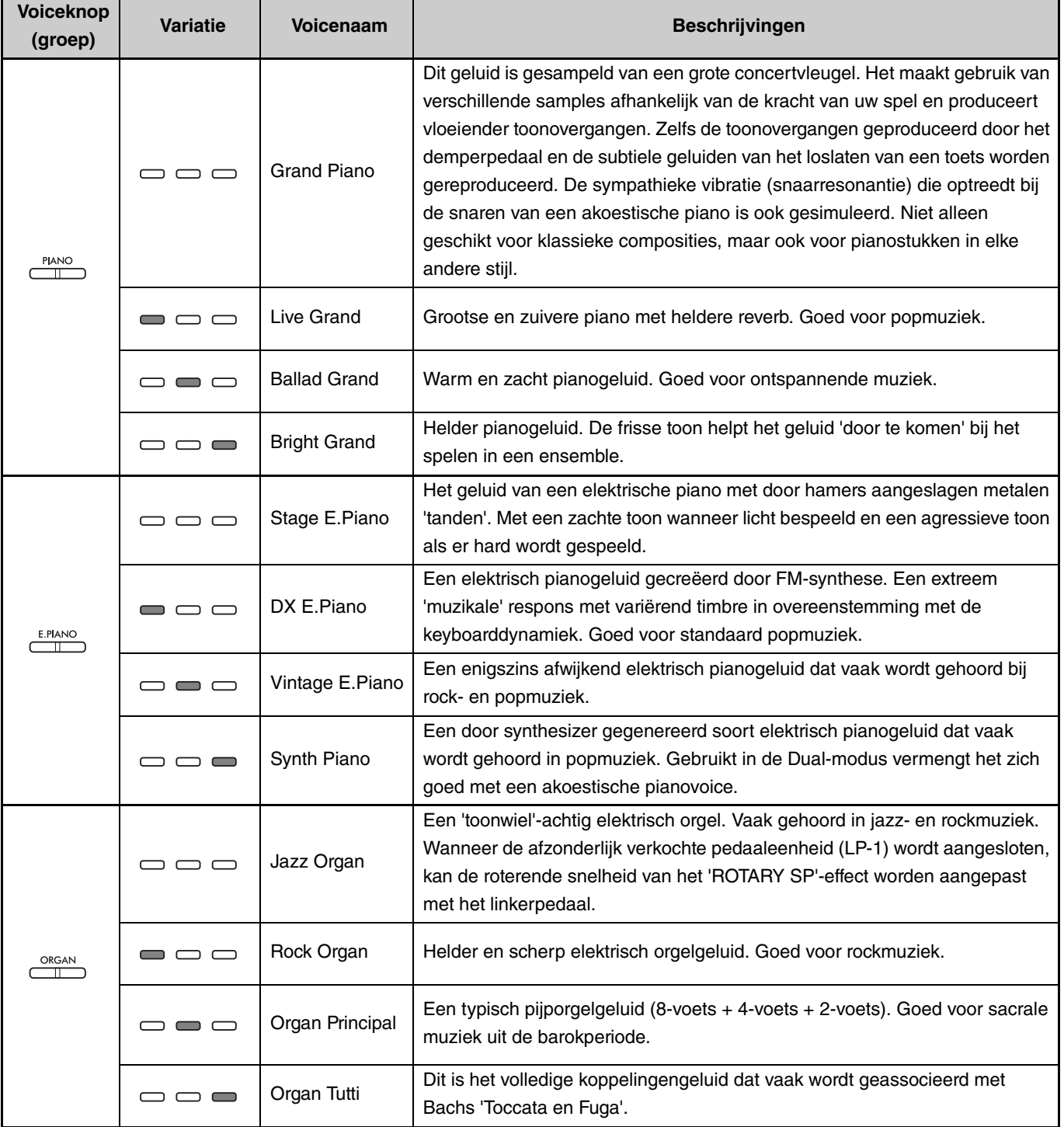

**(Ga naar de volgende pagina.)**

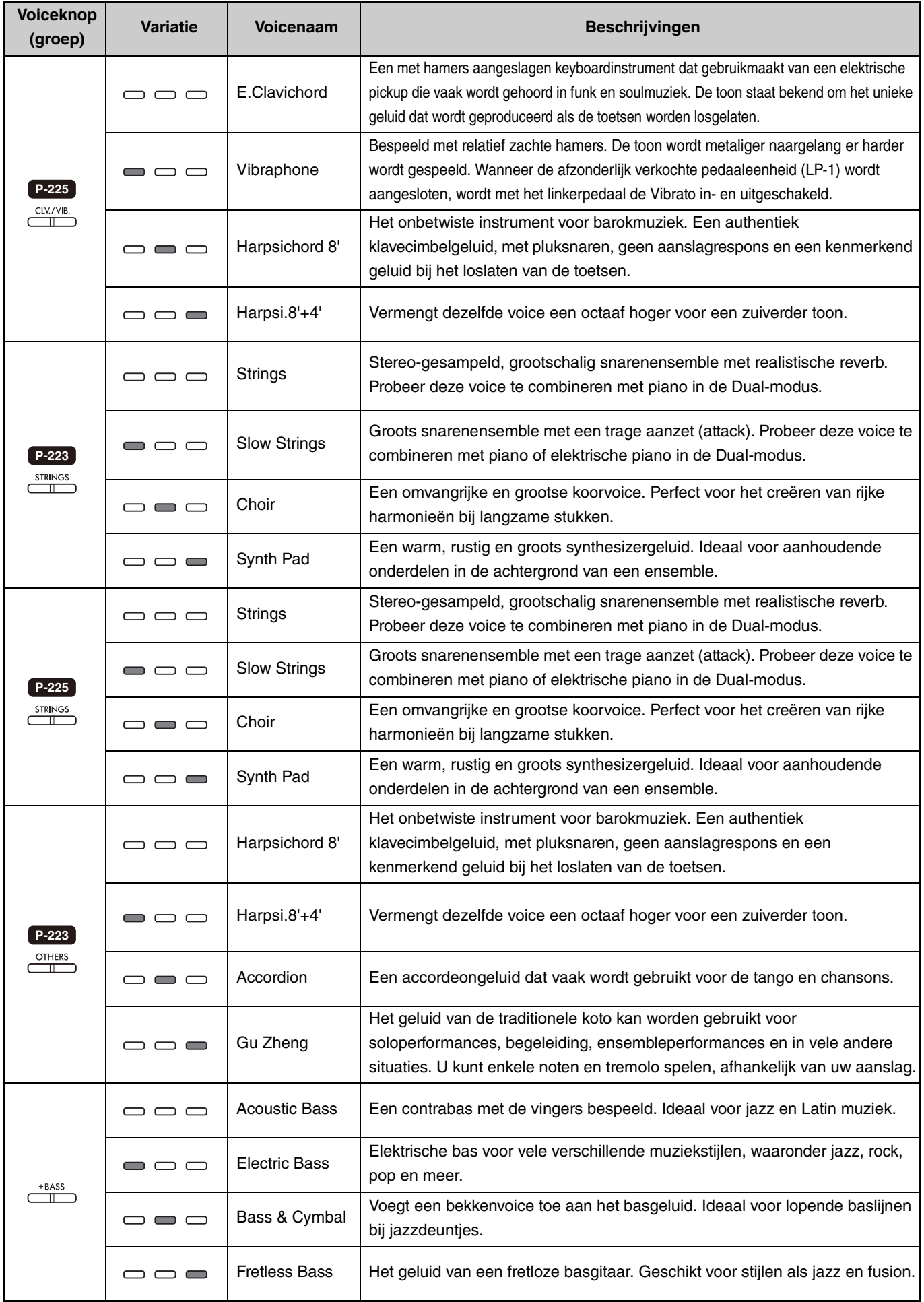

<span id="page-13-0"></span>Luister om vertrouwd te raken met de kenmerken van elke voice naar de voicedemosongs ([pagina 20](#page-19-0)).

# <span id="page-14-1"></span><span id="page-14-0"></span>Twee verschillende voices spelen met uw linker- en rechterhand (Split)

Door op de knop [+BASS] te drukken, verandert u de voice voor het linkergedeelte (toets F#2 en alle toetsen naar links) in een van de basvoices. Dit stelt u in staat om twee verschillende voices te spelen met uw linker- en rechterhand (Split-functie). De basvoice verandert op volgorde telkens wanneer op de knop [+BASS] wordt gedrukt.

Selecteer eerst de voice voor de rechterkant en dan de voice voor de linkerkant.

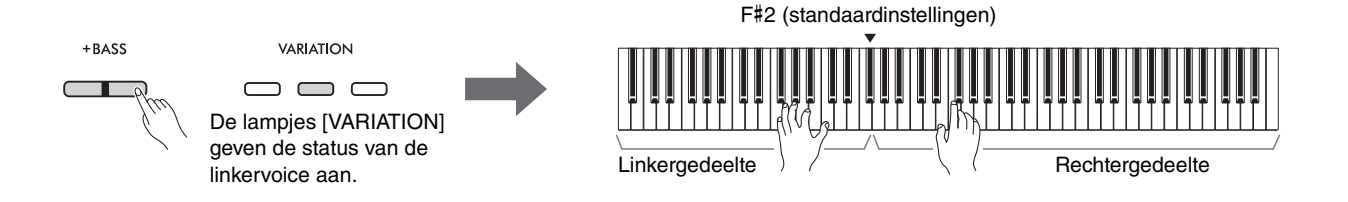

Druk om de Split-functie te verlaten en terug te gaan naar dezelfde voice voor links en rechts op een willekeurige voiceknop.

## *OPMERKING*

• Als een afzonderlijk verkochte pedaaleenheid is aangesloten, heeft de rechterpedaal geen invloed op de linkervoice als een basvoice is geselecteerd.

## **De linkervoice wijzigen in een andere voice dan de basvoice:**

Houd de knop [+BASS] ingedrukt en selecteer de gewenste voice door zo vaak als nodig op de voiceknop te drukken.

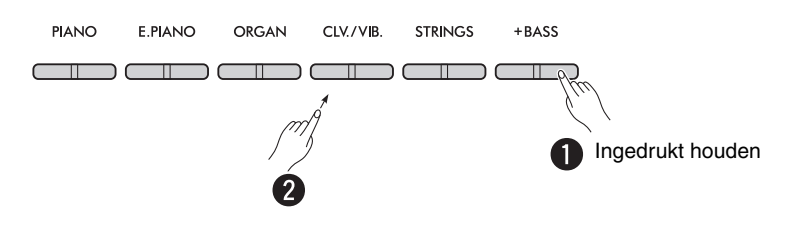

## <span id="page-14-2"></span>**Het splitpunt wijzigen:**

De hoogste toets van het linkergedeelte wordt het 'splitpunt' genoemd en is standaard ingesteld op F#2, hoewel dit naar wens kan worden aangepast. Houd de knop [+BASS] ingedrukt en druk op de gewenste toets.

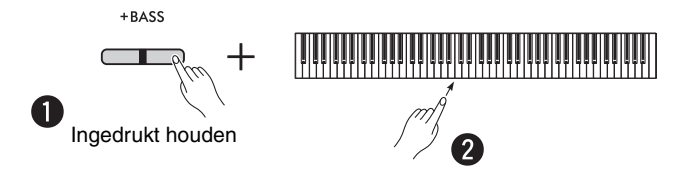

## <span id="page-15-1"></span><span id="page-15-0"></span>**Het octaaf verschuiven voor elke voice:**

U kunt de octaafinstelling afzonderlijk instellen voor de linker- en rechtervoice.

Houd de knop [PIANO] ingedrukt en druk op een van de toetsen F5–B5.

## **Instelbereik: −**2 – +2

**PIANO** 

a

**Standaardinstellingen:** Afhankelijk van de voicecombinatie

#### 0 <mark>Cin Cin Cin Cin Cin Cin Cin Cin Cin Cin</mark>  $\overline{\mathbf{Q}}$ C6 F5 A5 Ingedrukt houden **F5 Linker- Linker- Linkergedeelte (voice 2)** F5 1 octaaf omlaag **Rechtergedeelte (voice 1)** A5 1 octaaf omlaag F#5 Standaardinstellingen (afhankelijk van de voicecombinatie) A#5 Standaardinstellingen (afhankelijk van de voicecombinatie) G5 1 octaaf omhoog B5 1 octaaf omhoog Linkergedeelte  $\leftarrow$   $\rightarrow$  Rechtergedeelte

## <span id="page-15-2"></span>**De volumebalans tussen twee voices aanpassen:**

Houd de knop [PIANO] ingedrukt en druk op een van de toetsen C5–D5.

### **Instelbereik: −**6 – 0 – +6 **Standaardinstelling:** 0

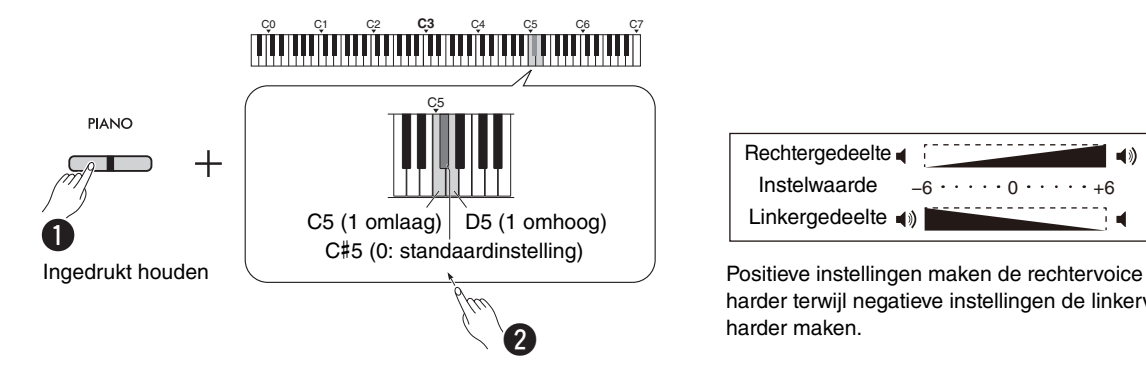

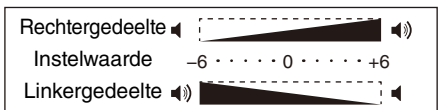

harder terwijl negatieve instellingen de linkervoice harder maken.

# <span id="page-16-1"></span><span id="page-16-0"></span>Twee voices uit verschillende voicegroepen stapelen (Dual)

Selecteer eerst twee gewenste voices uit verschillende voicegroepen en druk de betreffende voiceknoppen dan tegelijk in om Dual in te schakelen.

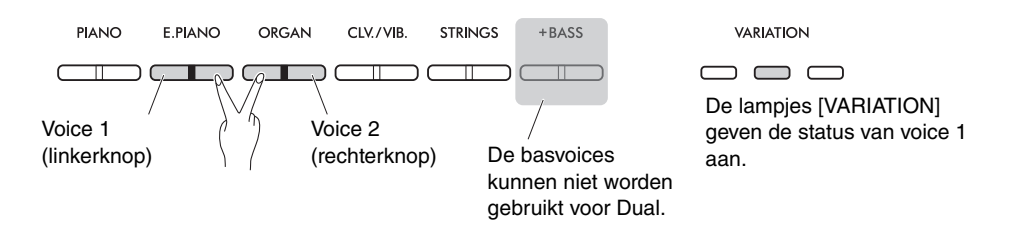

#### *OPMERKING*

- Twee voices die bij dezelfde knop horen kunnen niet worden gestapeld.
- De Dual-functie kan niet worden gebruikt terwijl de Duo-functie ([pagina 18\)](#page-17-0) is ingeschakeld.

Om Dual te verlaten, drukt u op een willekeurige voiceknop.

## <span id="page-16-2"></span>**Het octaaf verschuiven voor elke voice:**

U kunt de octaafinstelling afzonderlijk instellen voor voice 1 en voice 2. Houd de knop [PIANO] ingedrukt en druk op een van de toetsen F5–B5.

#### **Instelbereik: −**2 – +2

**Standaardinstellingen:** Afhankelijk van de voicecombinatie

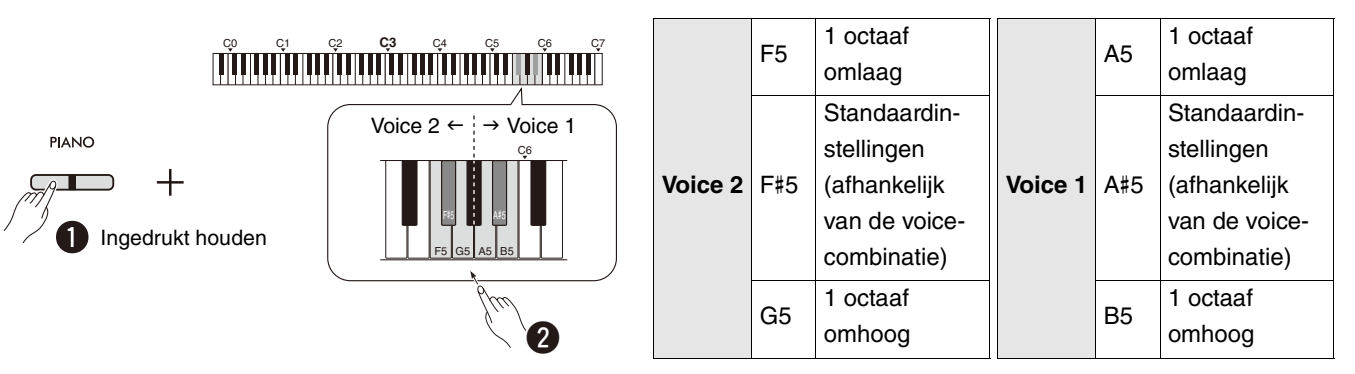

## <span id="page-16-3"></span>**De volumebalans tussen twee voices aanpassen:**

Houd de knop [PIANO] ingedrukt en druk op een van de toetsen C5–D5.

**Instelbereik: −**6 – 0 – +6 **Standaardinstelling:** 0

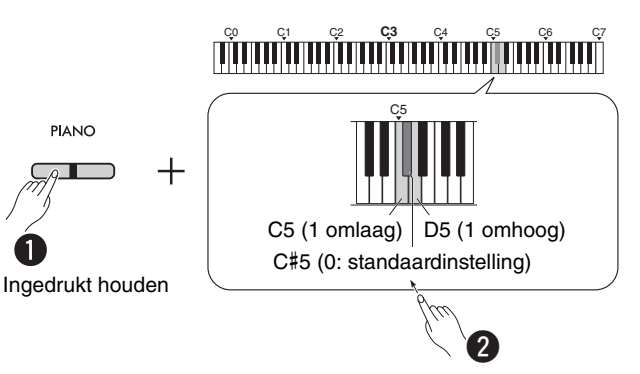

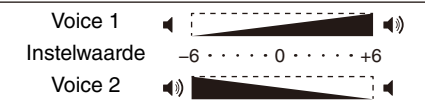

Positieve instellingen maken voice 1 harder terwijl negatieve instellingen voice 2 harder maken.

# <span id="page-17-1"></span><span id="page-17-0"></span>Duo spelen

Deze functie verdeelt het keyboardgebied in twee gedeeltes (linkerkant en rechterkant) en maakt mogelijk dat twee verschillende spelers het betreffende keyboardgebied bespelen met hetzelfde voicegeluid in hetzelfde octaaf.

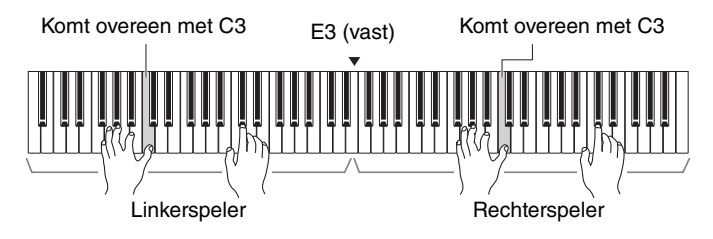

Houd om de Duo-functie in of uit te schakelen de knop [PIANO] ingedrukt en druk tegelijk de knoppen [–] en [+] in.

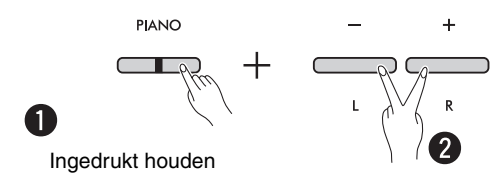

#### *OPMERKING*

- De basvoices kunnen niet worden gebruikt voor Duo.
- Het splitpunt voor Duo kan niet worden gewijzigd vanuit E3.
- Wanneer het Duo-type [\(pagina 19\)](#page-18-0) is ingesteld op 'gescheiden' dan is de reverbdiepte ([pagina 35\)](#page-34-1) ingesteld op 0 en is de stereofonische optimizer [\(pagina 41](#page-40-2)) uitgeschakeld.
- Wanneer Duo is ingeschakeld, is de VRM Lite-functie [\(pagina 34](#page-33-0)) uitgeschakeld.

## **Het octaaf verschuiven voor elk keyboardgebied:**

U kunt de octaafinstelling afzonderlijk instellen voor de gebieden van de linker- en rechterspeler.

Houd de knop [PIANO] ingedrukt en druk op een van de toetsen F5–B5.

**Instelbereik: −**2 – +2 **Standaardinstellingen:** Afhankelijk van de voicecombinatie

<span id="page-17-2"></span>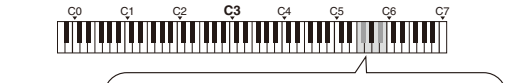

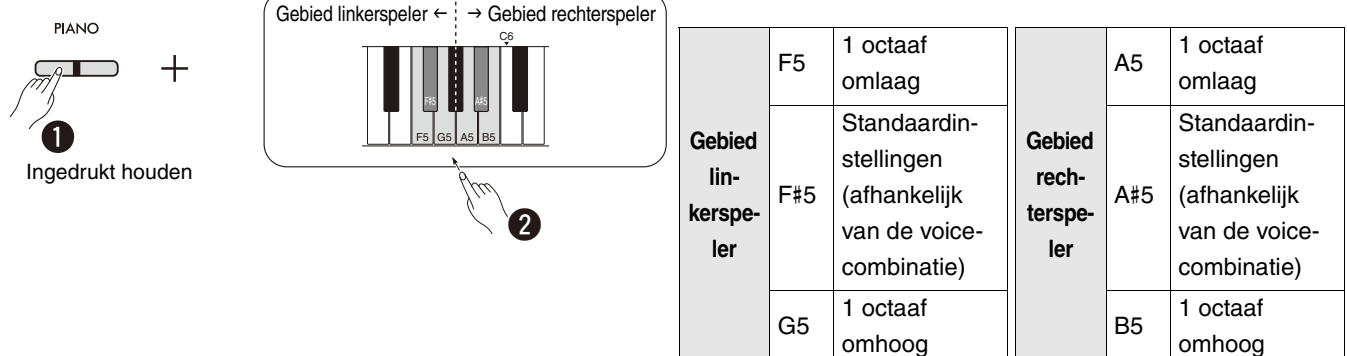

## <span id="page-18-4"></span><span id="page-18-1"></span>**De volumebalans tussen twee voices aanpassen:**

Houd [PIANO] ingedrukt en druk op een van de toetsen C5–D5.

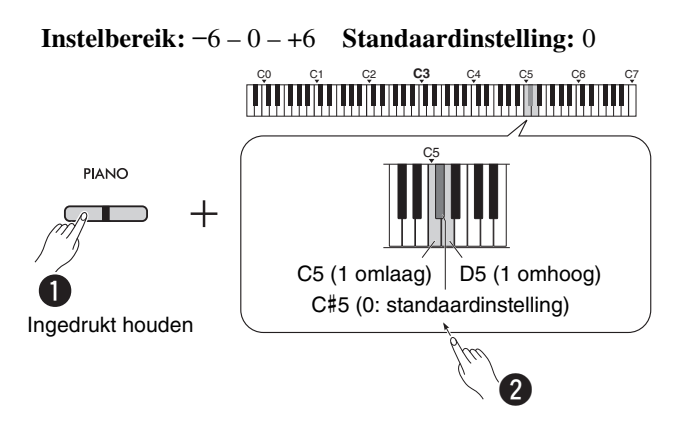

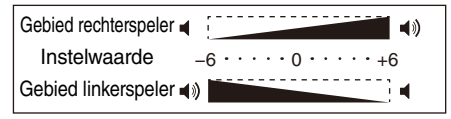

<span id="page-18-2"></span>Positieve instellingen maken de voice van de rechterspeler harder terwijl negatieve instellingen de voice van de linkerspeler harder maken.

# **De luidsprekerinstelling instellen wanneer Duo is ingeschakeld (Duo-type):**

Wanneer Duo is ingeschakeld klinkt het keyboardgeluid van de linkerspeler standaard uit de linkerluidspreker en klinkt het keyboardgeluid van de rechterspeler via de rechterluidspreker.

Deze instelling kan worden aangepast door de knop [PIANO] ingedrukt te houden en de toets F4 (In balans) of F#4 (Gescheiden) in te drukken.

**Standaardinstelling:** Gescheiden

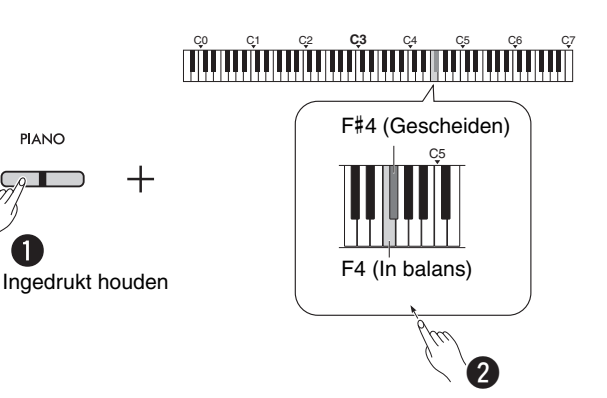

## <span id="page-18-3"></span><span id="page-18-0"></span>**Lijst met Duo-types**

A

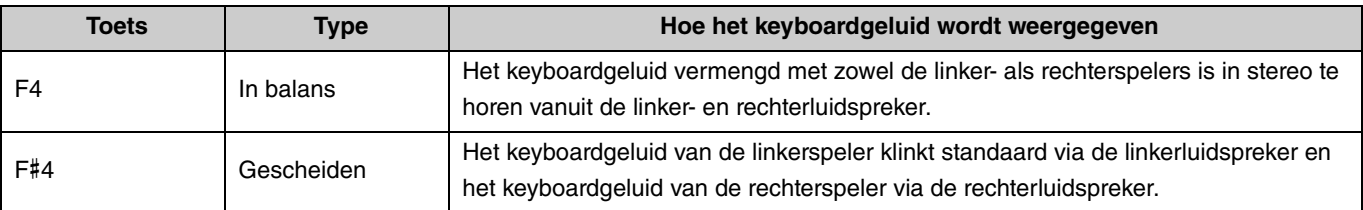

# <span id="page-19-0"></span>De voices ontdekken met de voicedemosongs

Door op de knop [DEMO/SONG] te drukken, worden alle demosongs van de voice Grand Piano ([pagina 13\)](#page-12-1) op volgorde afgespeeld.

<span id="page-19-2"></span><span id="page-19-1"></span>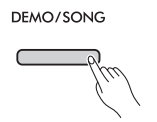

Om naar de gewenste voicedemosong te luisteren, houdt u de knop [DEMO/SONG] ingedrukt en selecteert u de gewenste voice ([pagina 13\)](#page-12-1).

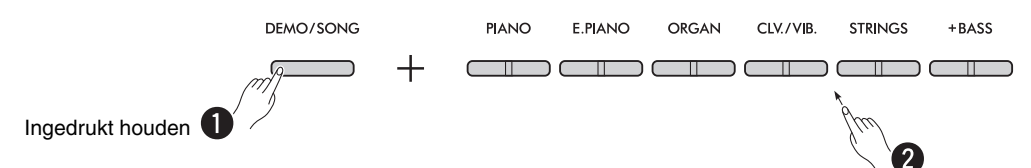

Raadpleeg [pagina 24](#page-23-0) voor wijziging van de demosong tijdens het afspelen of voor aanpassing van het tempo.

Druk om het afspelen te stoppen op de knop [DEMO/SONG] of de knop [▶/■] (Play/Stop).

Er zijn afzonderlijke demosongs aanwezig voor alle voices van het instrument, met uitzondering van Electric Bass, Bass & Cymbal en Fretless Bass ([pagina 14](#page-13-0)). De hieronder genoemde demosongs zijn korte, opnieuw gearrangeerde passages uit de originele composities. Alle andere songs zijn originelen (© Yamaha Corporation).

#### <span id="page-19-3"></span>**Lijst met demosongs**

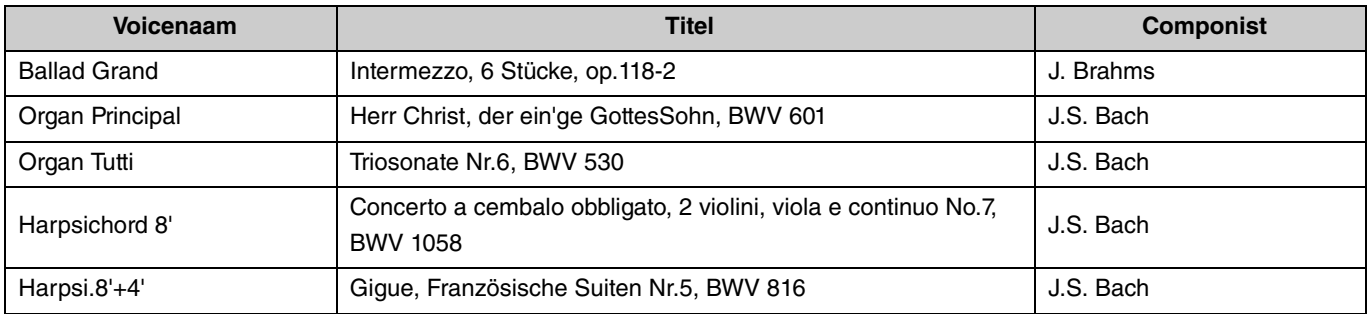

# <span id="page-20-2"></span><span id="page-20-0"></span>De metronoom gebruiken

De metronoom is handig als u wilt oefenen met een exact tempo.

<span id="page-20-3"></span><span id="page-20-1"></span>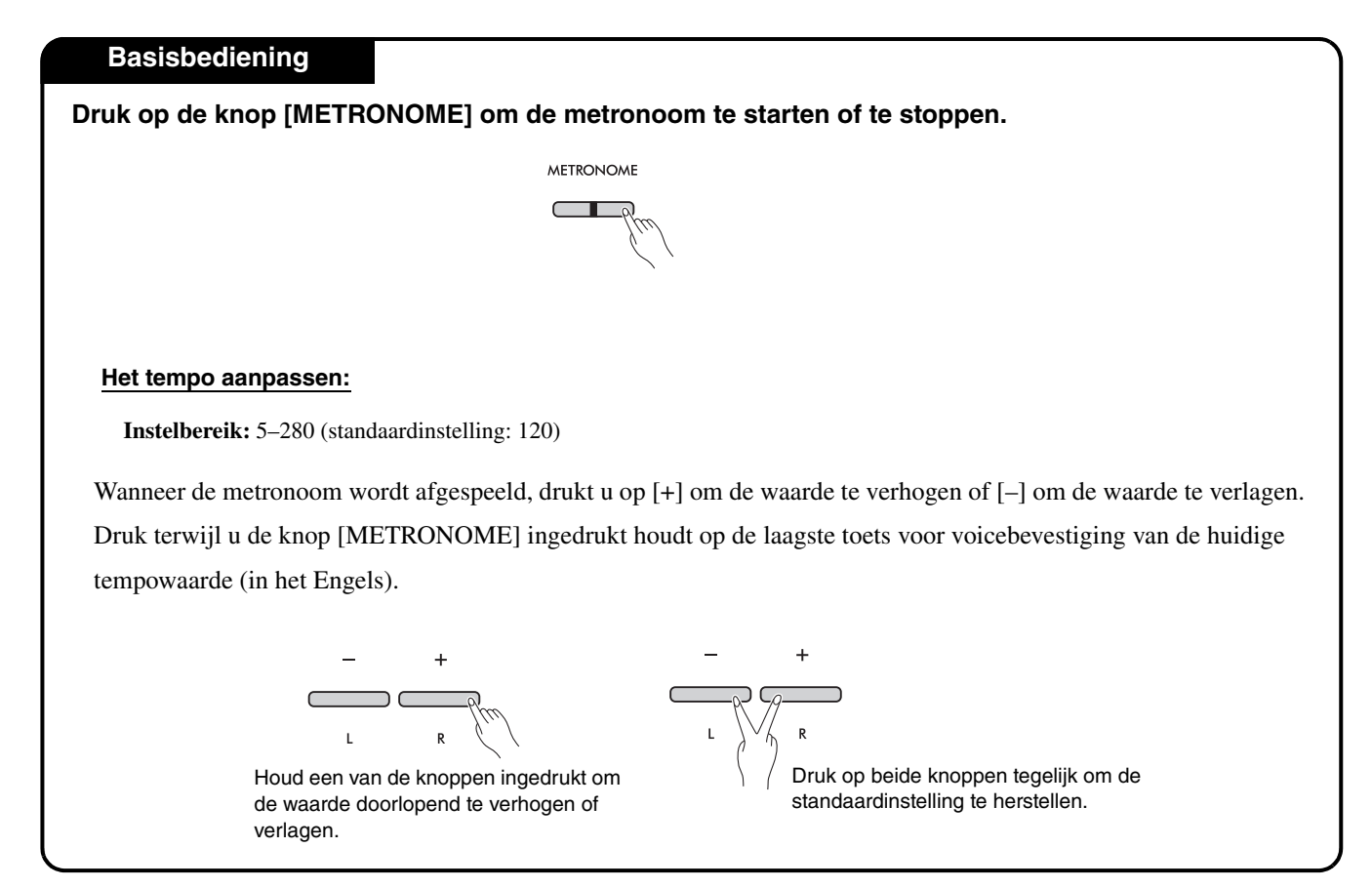

#### De metronoom gebruiken

<span id="page-21-0"></span>Houd voor verschillende instellingen van de metronoom de knop [METRONOME] ingedrukt en druk tegelijkertijd op de toepasselijke toets.

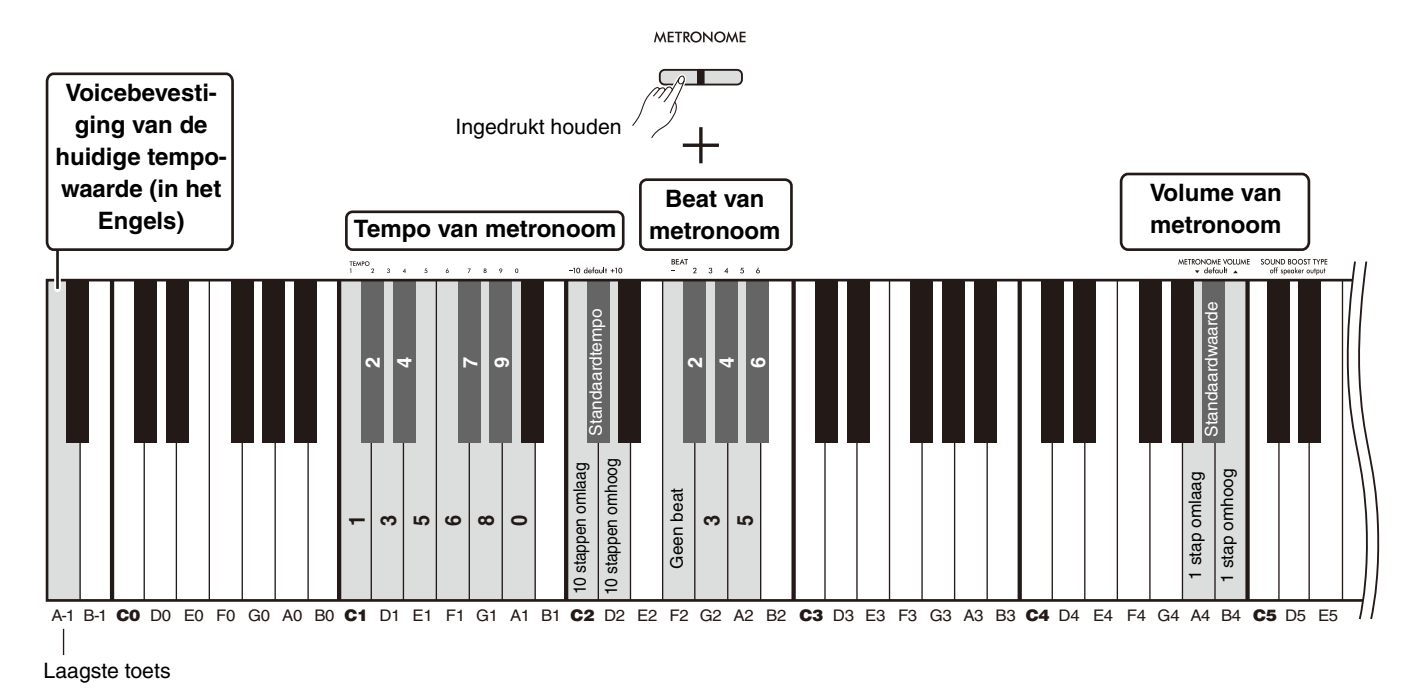

<span id="page-21-3"></span><span id="page-21-2"></span><span id="page-21-1"></span>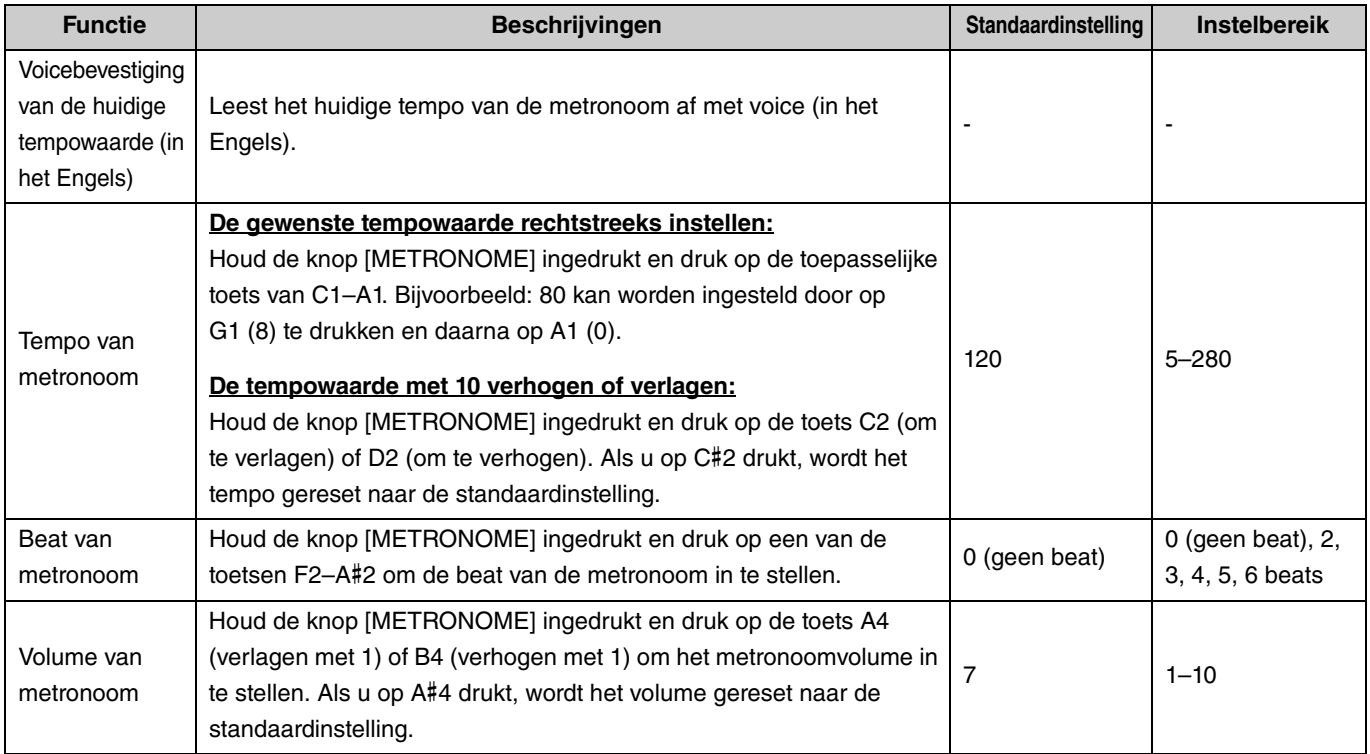

# <span id="page-22-6"></span><span id="page-22-4"></span><span id="page-22-0"></span>Songs afspelen

Dit instrument bevat 50 vooraf ingestelde pianosongs. Selecteer een song uit de songlijst hieronder en speel deze af.

### **Basisbediening**

<span id="page-22-1"></span>1. **Houd de knop [DEMO/SONG] ingedrukt en druk op de toets van de vooraf ingestelde song tussen C2-C**#**6 (zie afbeelding hieronder) om het afspelen te starten.**

De vooraf ingestelde songs worden doorlopend in volgorde afgespeeld, te beginnen met de geselecteerde song.

2. **Druk op de knop [DEMO/SONG] of de knop [**>**/] (Play/Stop) om het afspelen te stoppen.**

#### <span id="page-22-5"></span>**Quick Play (stilte aan het begin van een song overslaan)**

Bij het afspelen van een song met een korte stilte voor de eerste noot kunt u bepalen hoe de song begint. Dat kan op twee manieren: A#-1 (Aan: standaardinstelling)

Het afspelen begint direct vanaf de eerste noot, waarbij de stilte aan het begin wordt overgeslagen.

A-1 (Uit)

<span id="page-22-3"></span><span id="page-22-2"></span>Het afspelen start vanaf het begin van de Songdata, waaronder mogelijke stilte voorafgaand aan de eerste toon.

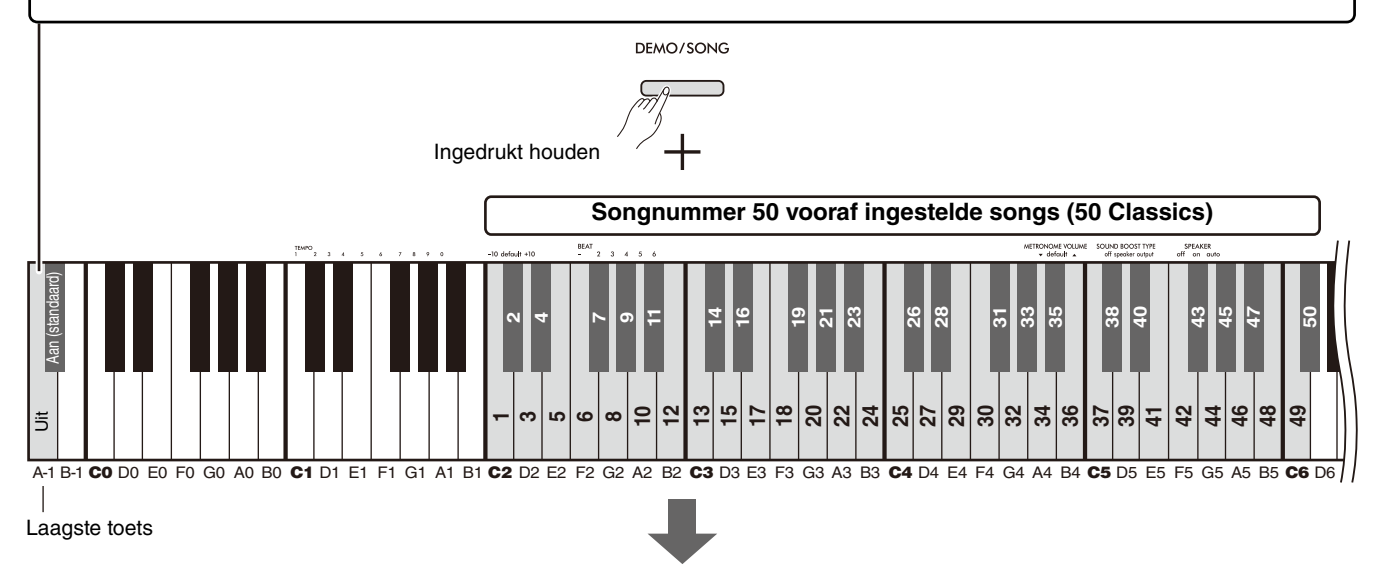

### **Songnummer/songnaam 50 vooraf ingestelde songs (50 Classics)**

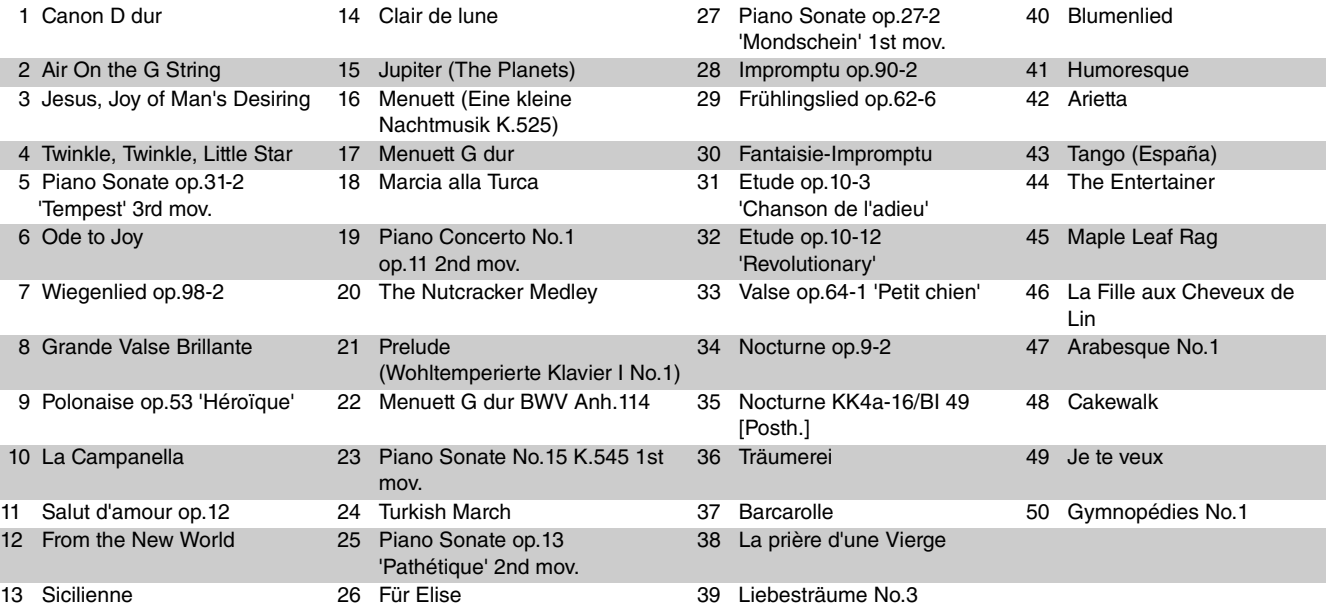

## <span id="page-23-2"></span>**De geselecteerde song herhaaldelijk afspelen:**

Houd de knop [DEMO/SONG] ingedrukt en druk vervolgens de toets van de gewenste song langer dan een seconde in. Let op, herhaaldelijk afspelen wordt niet toegepast bij voicedemosongs [\(pagina 20\)](#page-19-0) en gebruikerssongs ([pagina 36\)](#page-35-0).

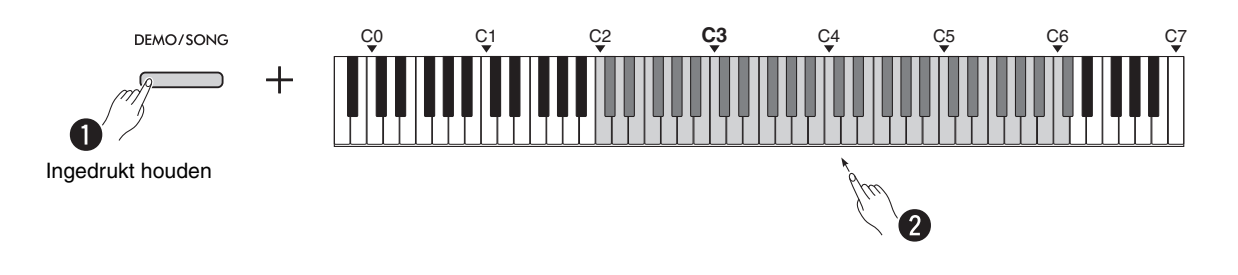

## <span id="page-23-0"></span>**De song tijdens het afspelen wijzigen:**

Druk op de knop [−] of [+] terwijl een geselecteerde song wordt afgespeeld.

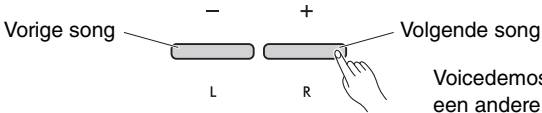

Voicedemosongs kunnen ook worden gewijzigd door een andere voice te selecteren.

## <span id="page-23-1"></span>**Het afspeeltempo aanpassen:**

Houd de knop [METRONOME] ingedrukt en druk op de knop [–] of [+].

<span id="page-23-3"></span>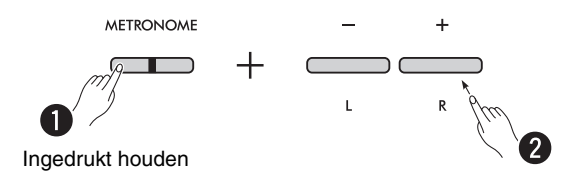

## **Afspelen vanaf het begin van de huidige song bij afspelen:**

Door bij het afspelen van een song tegelijkertijd op de knoppen [−] en [+] te drukken, keert de song terug naar het begin en begint opnieuw met afspelen van de huidige song.

$$
\begin{array}{c}\n- \\
\hline\n\end{array}
$$

# <span id="page-24-2"></span><span id="page-24-1"></span><span id="page-24-0"></span>Een song afspelen met de linker- of rechterpartij gedempt

Door de rechterpartij (R) of linkerpartij (L) van een song te dempen, kunt u de gedempte partij oefenen terwijl u luistert naar de andere partij. Houd om een partij te dempen de knop [ $\blacktriangleright$ / $\blacksquare$ ] (Play/Stop) ingedrukt en druk tegelijkertijd op de knop [R] of [L] die u tijdens het afspelen van de song wilt dempen.

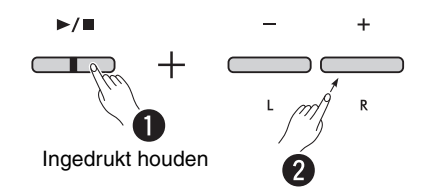

*OPMERKING*

• U kunt de ritmepartij van een gebruikerssong niet dempen.

# <span id="page-25-1"></span><span id="page-25-0"></span>Begeleiding toevoegen aan uw performance (ritme)

Dit instrument is voorzien van een krachtige ritmefunctie, bestaande uit ritmepatronen met drums en bas ([pagina 27\)](#page-26-0), zodat u kunt meespelen met uw favoriete ritmetracks.

<span id="page-25-2"></span>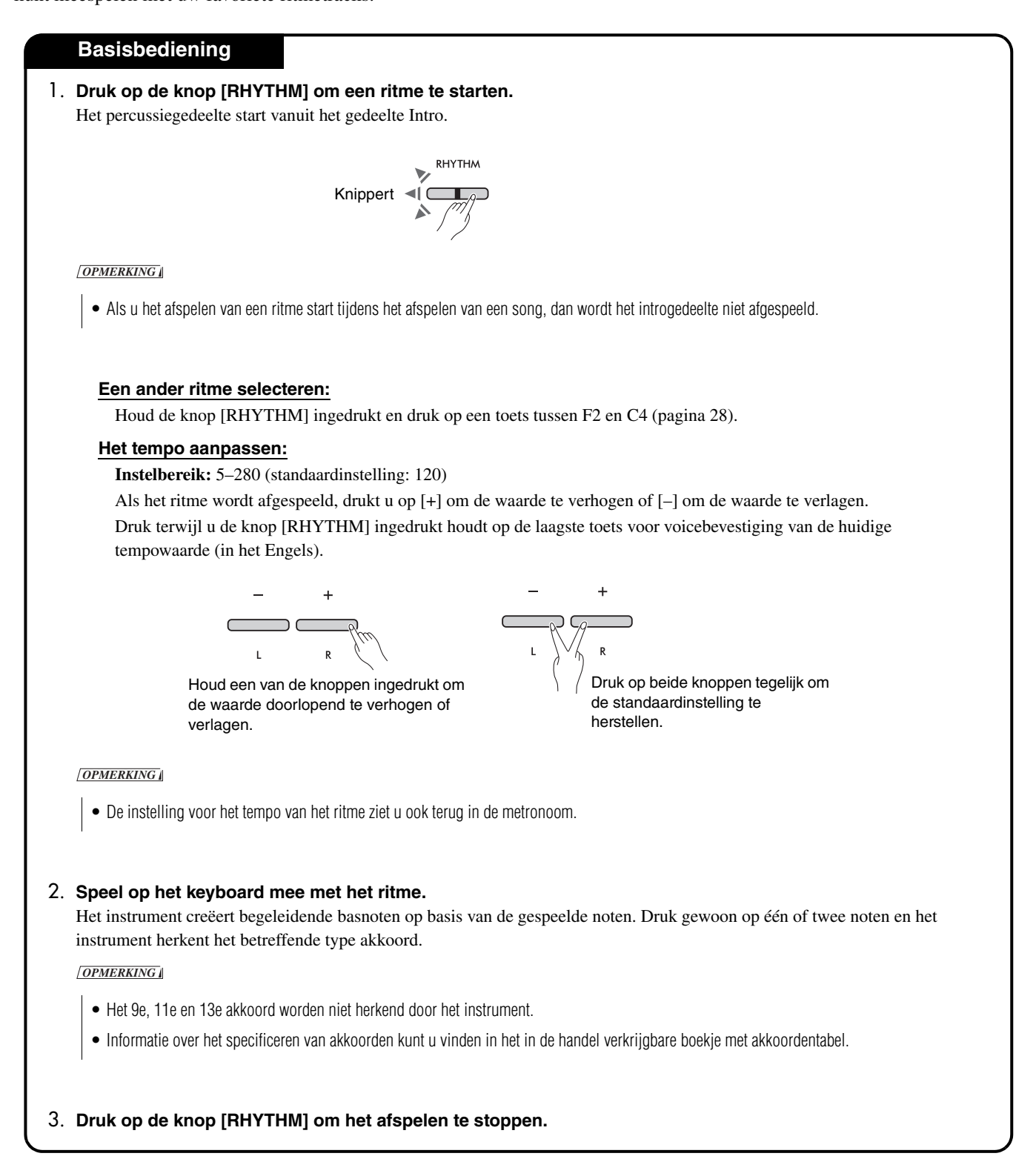

# <span id="page-26-1"></span><span id="page-26-0"></span>**Lijst met ritmes**

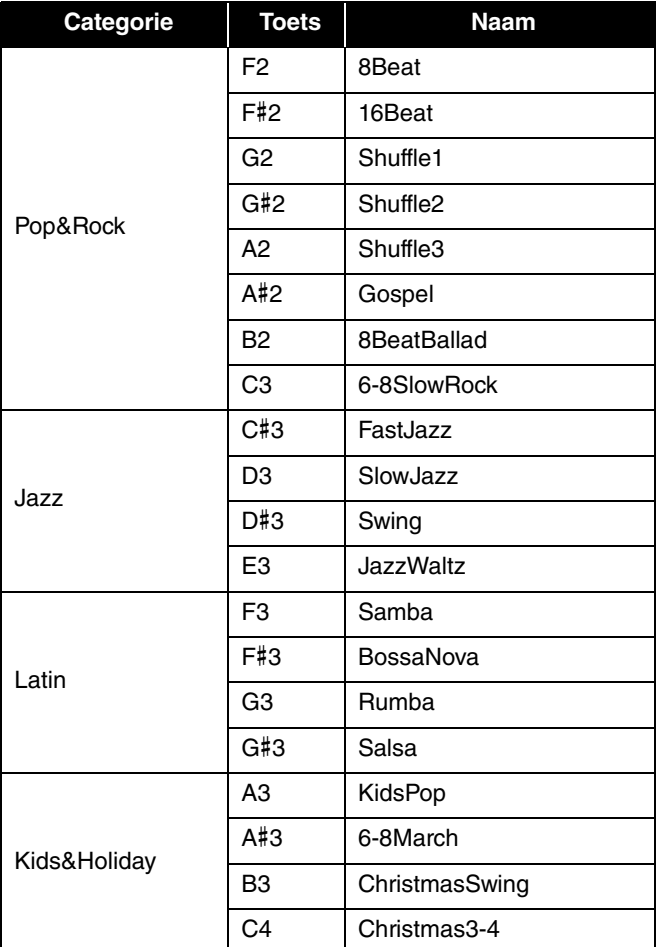

<span id="page-27-0"></span>Houd voor verschillende instellingen van het ritme de knop [RHYTHM] ingedrukt en druk tegelijkertijd op de toepasselijke toets.

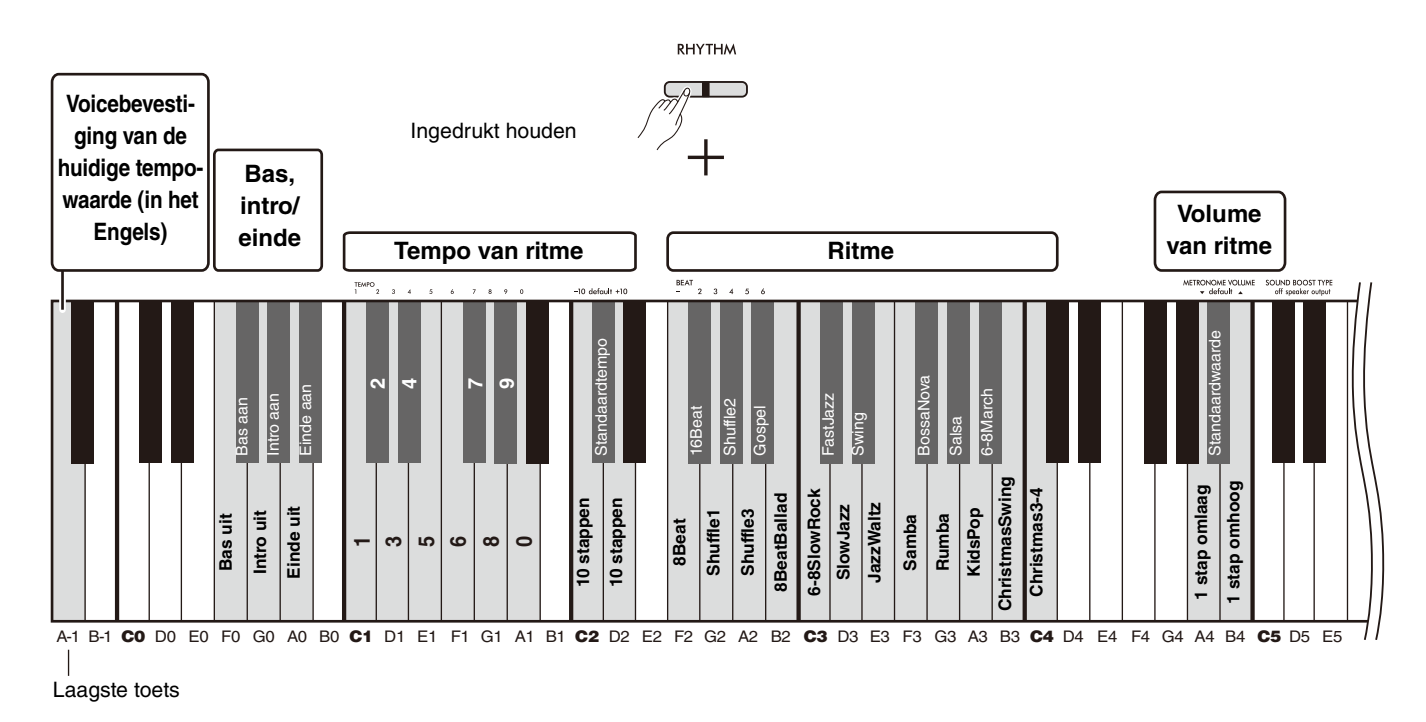

<span id="page-27-6"></span><span id="page-27-5"></span><span id="page-27-4"></span><span id="page-27-3"></span><span id="page-27-2"></span><span id="page-27-1"></span>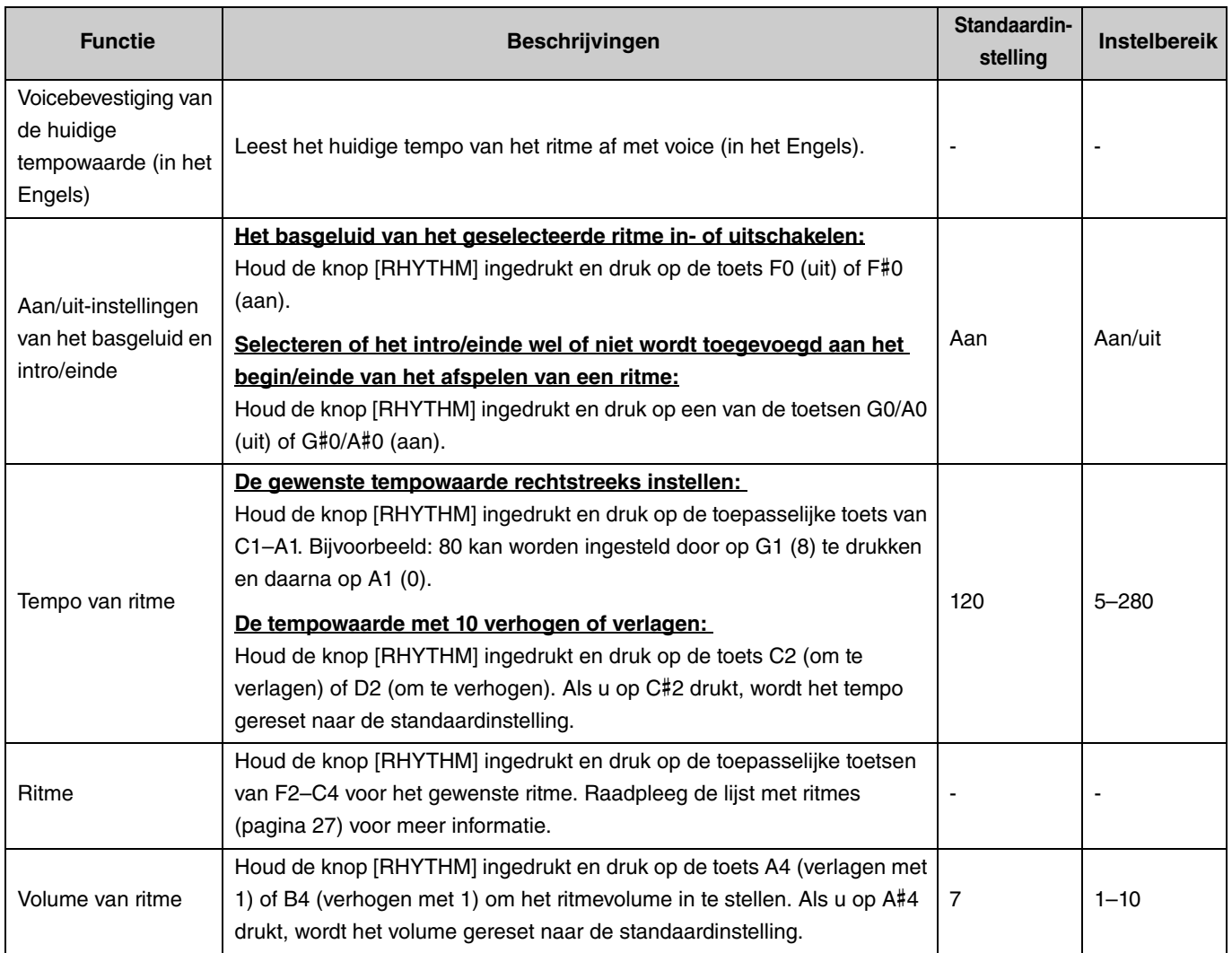

# <span id="page-28-0"></span>Handige instellingen voor optredens

Het instrument heeft ook de volgende functies die handig zijn voor uw performance.

# <span id="page-28-3"></span><span id="page-28-1"></span>Sound Boost (Volumeversterking)

Deze functie boost het algemene geluid en zorgt dat zowel zwakke als krachtige tonen duidelijker klinken. Kies de gewenste instelling uit de opties 'speaker' (luidspreker), 'output' (uitvoer) en 'off' (uit) op basis van de speelsituatie.

Houd de knoppen [METRONOME] en [RHYTHM] ingedrukt en druk op een van de toetsen C#5–D#5.

## **Standaardinstelling:** off

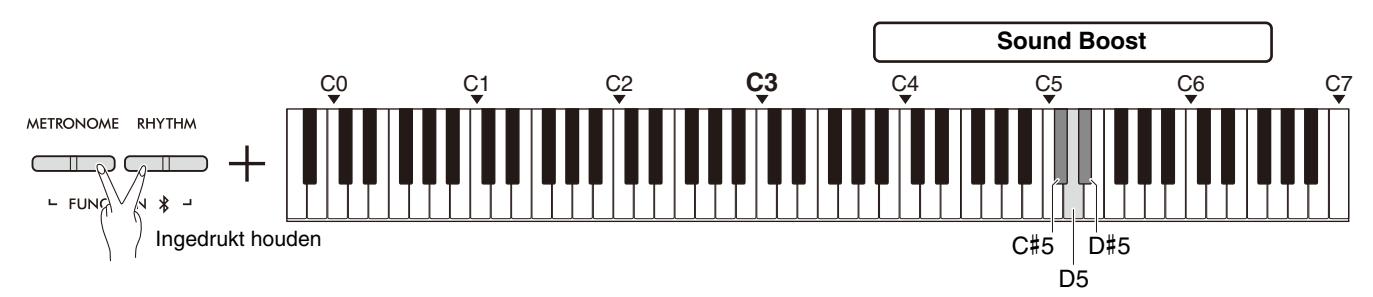

## <span id="page-28-2"></span>**Lijst met Sound Boost-types**

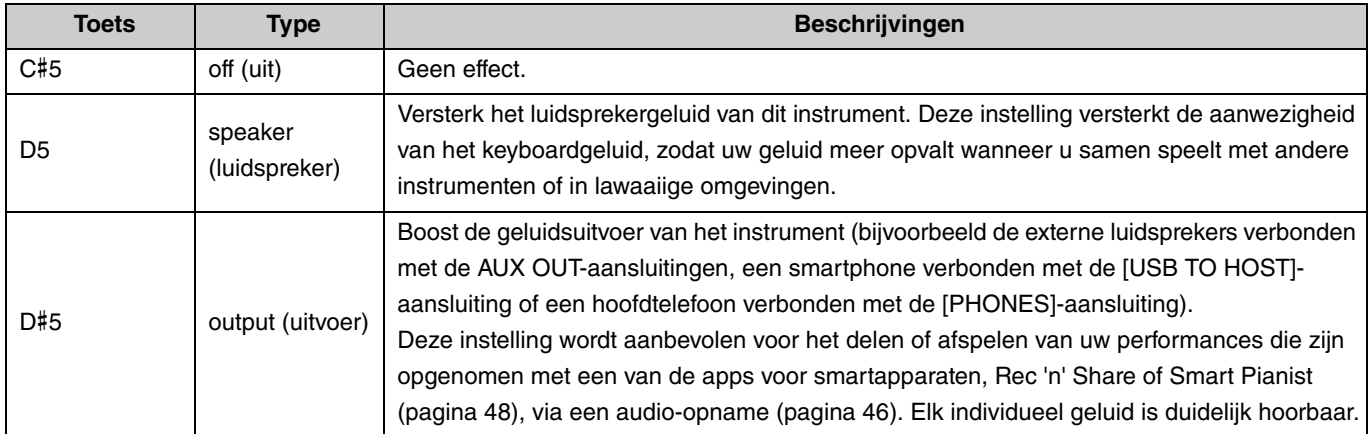

# <span id="page-29-1"></span><span id="page-29-0"></span>Transponeren

U kunt de toonhoogte van het volledige keyboard omhoog of omlaag transponeren met halve noten. Zo kunt u eenvoudig de toonhoogte van het keyboard aanpassen aan het bereik van andere instrumenten. Als u het transponeren bijvoorbeeld instelt op '+5', produceert een C-toets de toonhoogte F.

Houd de knoppen [METRONOME] en [RHYTHM] ingedrukt en druk op een van de toetsen F#2–F#3.

**Instelbereik:**  $-6$  (F#2) – 0 (C3) – +6 (F#3)

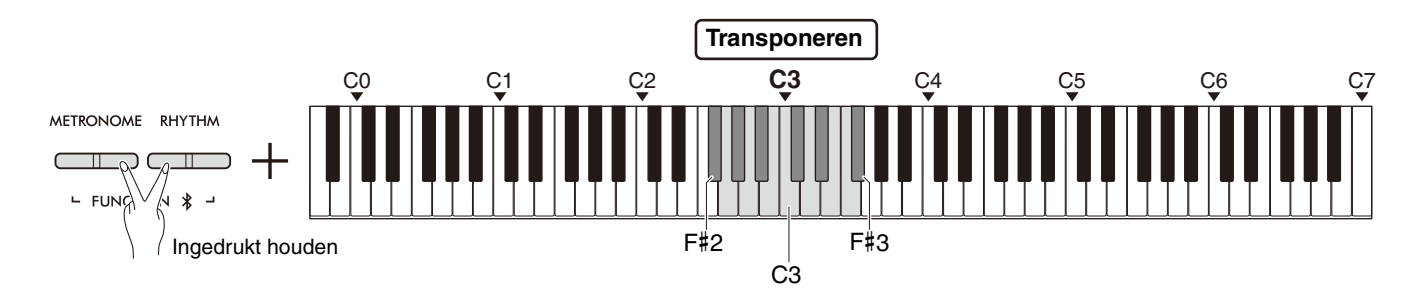

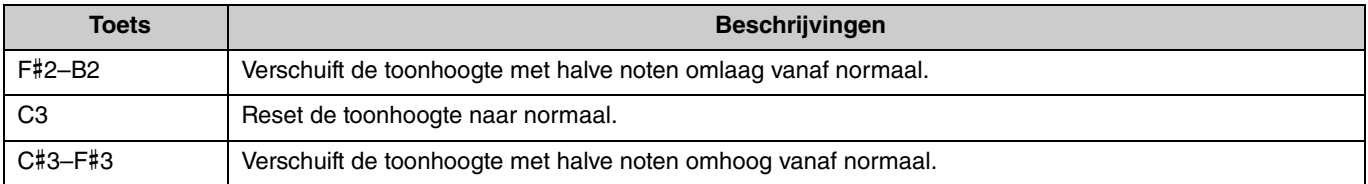

## <span id="page-30-2"></span><span id="page-30-0"></span>**Stemmen**

U kunt de toonhoogte van het gehele instrument nauwkeurig aanpassen. Dit is handig als u op uw digitale piano met andere instrumenten wilt meespelen.

### **Standaardinstelling:** 440,0 Hz

**Instelbereik:** 414,8 Hz–440,0 Hz–466,8 Hz

## <span id="page-30-1"></span>**De stemwaarde rechtstreeks op 440,0 Hz of 442,0 Hz instellen:**

Houd de knoppen [METRONOME] en [RHYTHM] ingedrukt en druk op de toets C1 of C#1.

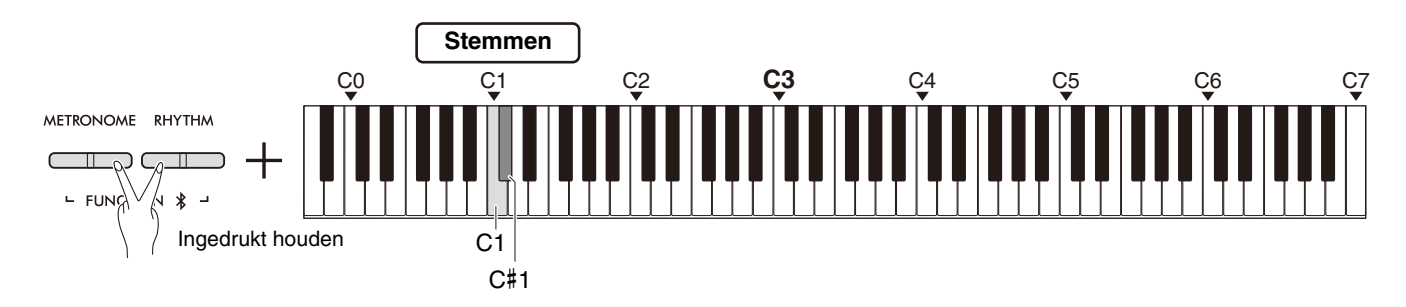

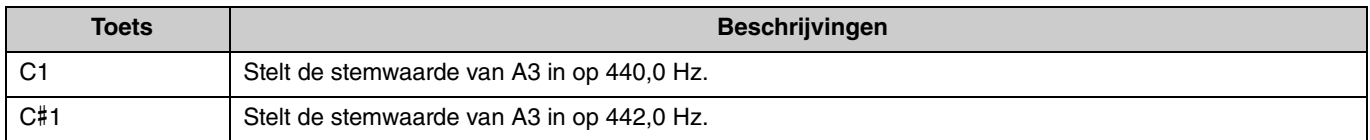

## **De stemwaarde op iets anders instellen dan 440,0 Hz of 442,0 Hz:**

Houd de knoppen [METRONOME] en ingedrukt [RHYTHM] en druk op de knop [–] of [+] om de waarde met 0,2 Hz te verlagen of verhogen. Tegelijkertijd op de knoppen [−] en [+] drukken reset de waarde naar de standaardwaarde (440,0 Hz).

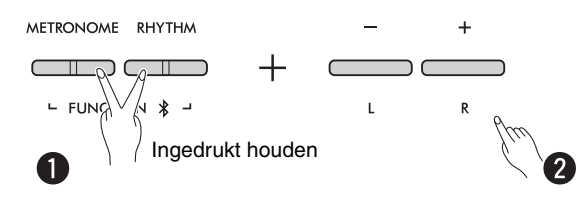

# <span id="page-31-1"></span><span id="page-31-0"></span>**Wandequalizer**

Deze functie zorgt voor een altijd vol geluid, zelfs als het instrument vlak bij een wand is geplaatst.

Houd de knoppen [METRONOME] en [RHYTHM] ingedrukt en druk op de toets D6 of D#6.

## **Standaardinstelling:** Uit

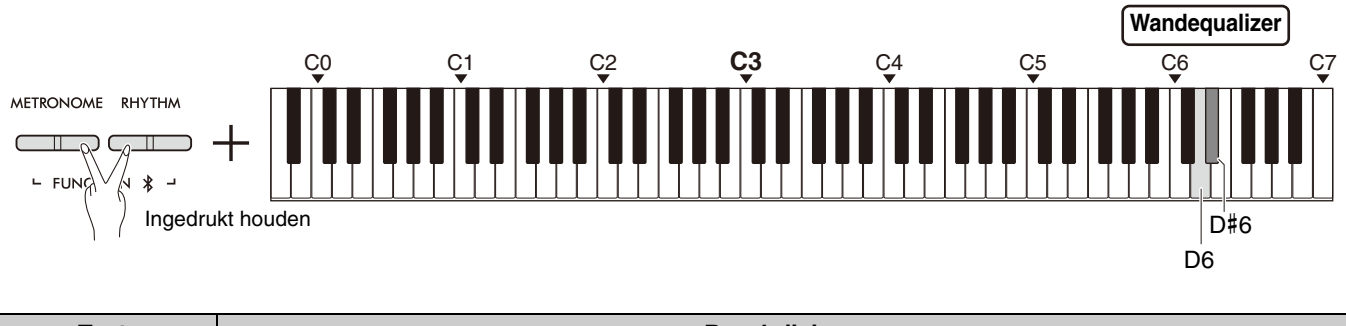

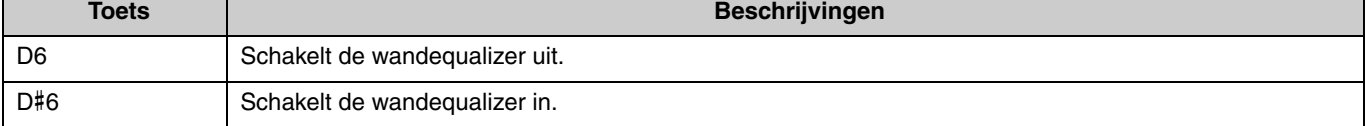

# <span id="page-32-1"></span><span id="page-32-0"></span>Aanslaggevoeligheid

Als u met een voice speelt (met uitzondering van orgel of klavecimbel), kunt u de aanslaggevoeligheid (hoe het geluid reageert op uw speelsterkte) specificeren. U kunt kiezen uit vier opties voor de aanslaggevoeligheid: Soft (Zacht), Medium (Middel), Hard, Fixed (Vast).

Houd de knop [PIANO] ingedrukt en druk op een van de toetsen C6–D#6.

**Standaardinstelling:** Medium (Middel)

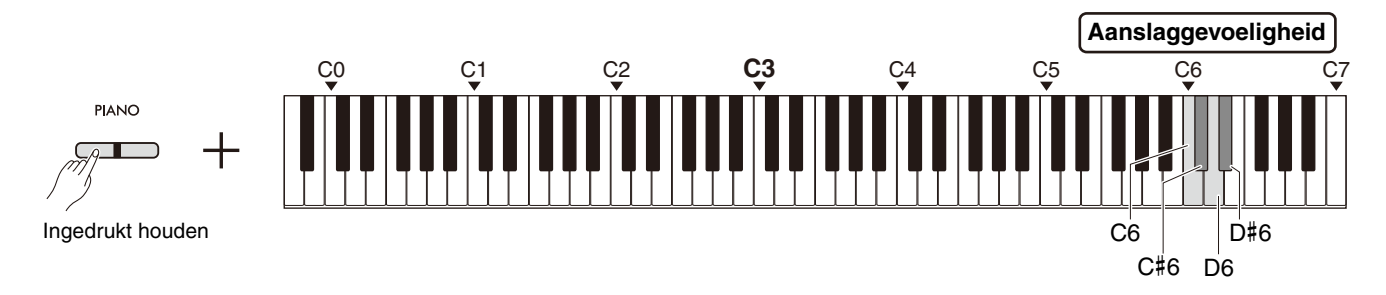

## <span id="page-32-2"></span>**Lijst met aanslaggevoeligheden**

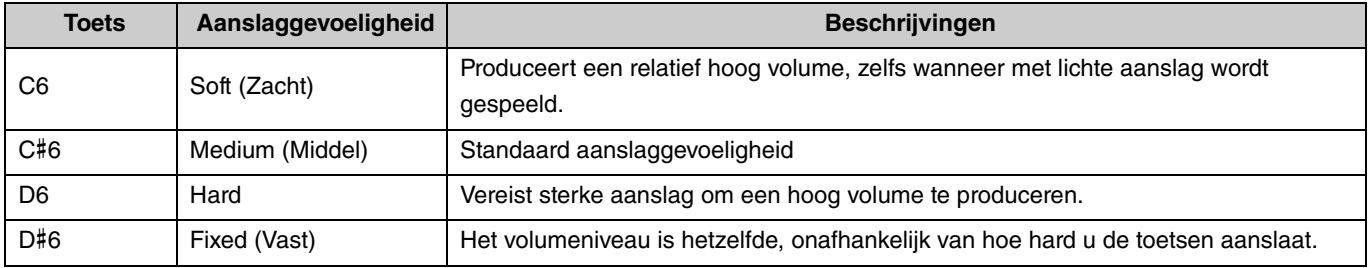

# <span id="page-33-1"></span><span id="page-33-0"></span>Virtual Resonance Modeling Lite (VRM Lite)

Virtuele resonantiemodellering (Virtual Resonance Modeling: VRM) Lite is een technologie die het snaarresonantiegeluid reproduceert dat zo kenmerkend is voor een echte akoestische piano. U kunt dit effect ervaren als u een akkoord speelt of als u het demperpedaal van de pedaaleenheid indrukt [\(pagina 43](#page-42-0)). Dit VRM-effect wordt alleen toegepast bij pianovoices ([pagina 13\)](#page-12-1). Houd de knop [PIANO] ingedrukt en druk tegelijkertijd op de toets C3 (uit) of C#3 (aan) om deze functie in of uit te schakelen.

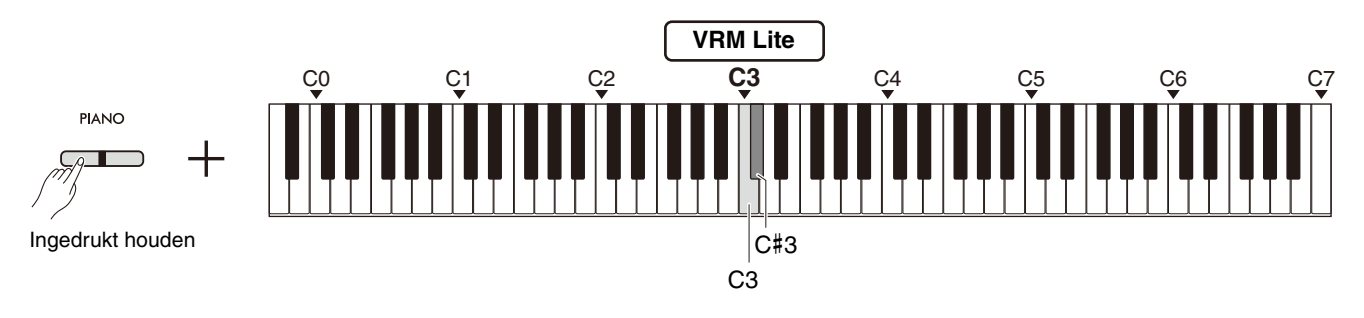

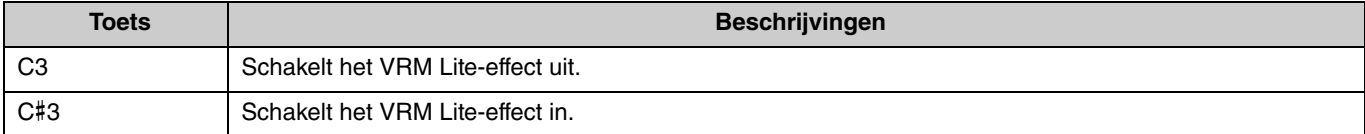

# <span id="page-34-4"></span><span id="page-34-0"></span>**Reverb**

Hiermee kunt u nagalm zoals u die in een concertzaal zou horen toevoegen aan individuele voices. Als u een voice selecteert, wordt automatisch het meest geschikte reverbtype ingesteld; u kunt echter naar wens een ander reverbtype selecteren. Houd de knop [PIANO] ingedrukt en druk op een van de toetsen C2-E2 om het reverbtype te selecteren.

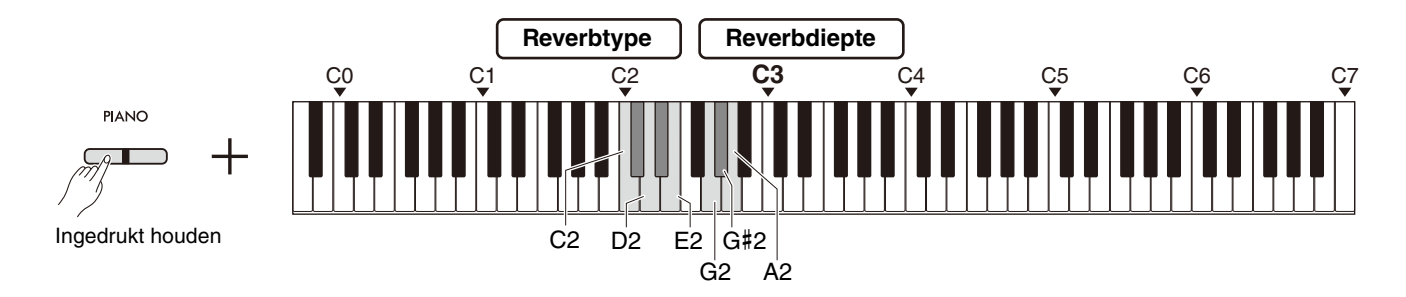

## <span id="page-34-3"></span><span id="page-34-2"></span>**Lijst met reverbtypes**

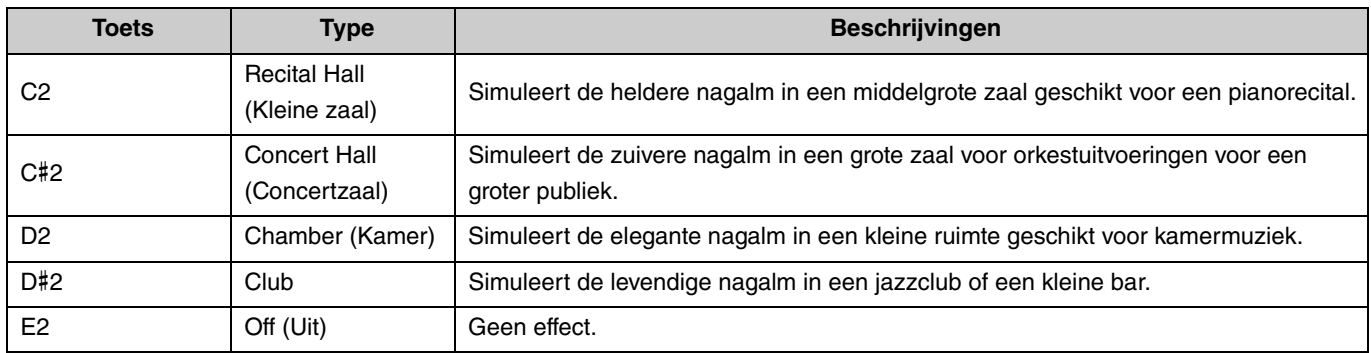

## <span id="page-34-5"></span><span id="page-34-1"></span>**De reverbdiepte van het keyboardgeluid instellen:**

Houd de knop [PIANO] ingedrukt en druk op een van de toetsen G2–A2 om de reverbdiepte van alleen het keyboardgeluid in te stellen.

## **Instelbereik:** 0–20

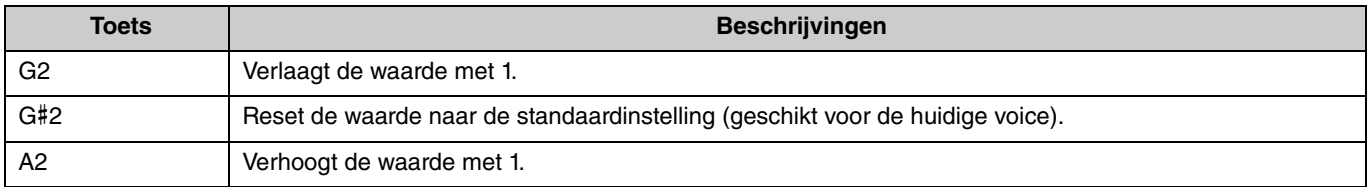

# <span id="page-35-3"></span><span id="page-35-0"></span>Uw performance opnemen

U kunt uw keyboardperformance opnemen als een gebruikerssong.

## LET OP

<span id="page-35-2"></span>**• De opname vervangt eerder opgenomen data door de nieuw opgenomen data, omdat slechts één gebruikerssong beschikbaar is. Controleer voordat u gaat opnemen of er al een gebruikerssong aanwezig is door op de knop [**>**/] te drukken. Als er al een song is opgenomen, wordt deze afgespeeld.**

## <span id="page-35-1"></span>Opnemen

1 **Stel belangrijke instellingen zoals voice, metronoom en ritme in voordat u gaat opnemen.**

# 2 **Druk op de knop [] (Record) om de Opname gereedmodus te activeren.**

Druk om de Opname gereed-modus te verlaten opnieuw op de knop  $[•]$ .

### *OPMERKING*

- U kunt de Opname gereed-modus niet inschakelen terwijl er een song ([pagina 23\)](#page-22-0) wordt afgespeeld.
- U kunt tijdens de opname de metronoom gebruiken, maar het geluid van de metronoom wordt niet opgenomen.

# 3 **Bespeel het keyboard of druk op de knop [**>**/] (Play/ Stop) om het opnemen te starten.**

U kunt het opnemen ook starten door op de knop [RHYTHM] te drukken.

# **Opnemen** Licht op Knippert

**Opname gereed**

Knippert

 $\overline{\mathbb{L}}$ 

# 4 **Druk op de knop [] of [**>**/] om het opnemen te**

**stoppen.**

## LET OP

**• Schakel het toestel nooit uit terwijl de opgenomen data worden opgeslagen (terwijl de lampjes knipperen). Anders gaan alle opgenomen data verloren.**

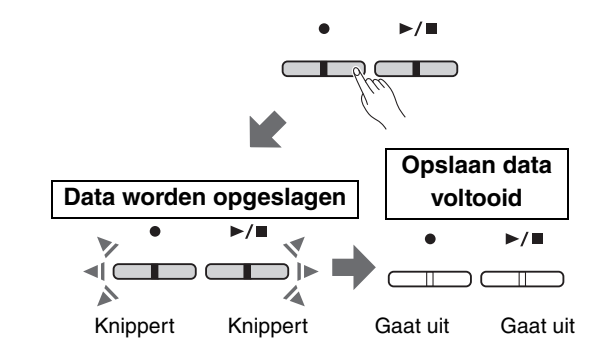

## **Een keyboardperformance opnemen met Split of Duo**

Als Split ([pagina 15\)](#page-14-0) of Duo ([pagina 18\)](#page-17-0) ingeschakeld is, dan worden de performancedata voor elk van de L- en R-partijen als volgt opgenomen:

- Performance via de linkerhand (in Split) of de linkerspeler (in Duo): L-partij
- Performance via de rechterhand (in Split) of de rechterspeler (in Duo): R-partij
- 5 **Druk op de knop [**>**/] om de opgenomen song af te spelen.**

Druk opnieuw op de knop [▶/■] om het afspelen te stoppen.

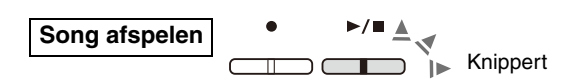

## <span id="page-36-1"></span><span id="page-36-0"></span>Twee partijen onafhankelijk opnemen

U kunt uw performance van de rechterpartij (R) of de linkerpartij (L) afzonderlijk opnemen.

#### *OPMERKING*

- Gebruik in Split ([pagina 15](#page-14-0)) of Duo ([pagina 18\)](#page-17-0) de normale opnamemethode ([pagina 36](#page-35-1)), omdat de opnamemethode hier niet kan worden gebruikt.
- U kunt het ritme [\(pagina 26\)](#page-25-0) alleen opnemen als zowel de L- als de R-partij leeg is. Als u een ritme wilt opnemen, zorg er dan voor dat u dit bij een lege song opneemt.

## 1 **Stel vóór de opname instellingen in, zoals voice, metronoom of ritme.**

# 2 **Houd de knop [] ingedrukt en druk op [R] of [L] voor de partij die u wilt opnemen om de Opname gereed-modus te activeren.**

Druk om de Opname gereed-modus te verlaten opnieuw op de knop  $[•]$ .

## LET OP

**• Als de knop [**>**/] ook knippert, zijn de performancedata al opgenomen voor een van de partijen. Controleer of de data zijn opgenomen door elke partij af te spelen ([pagina 25\)](#page-24-0) om zo te voorkomen dat ze per ongeluk worden overschreven.** 

#### **Als er al data zijn opgenomen voor de andere partij:**

De data van deze partij worden afgespeeld tijdens de opname, waardoor u uw performance samen met het afspeelgeluid kunt opnemen. Om de partij in of uit te schakelen, houdt u de knop  $\blacktriangleright\blacktriangleright\blacktriangleright\blacktriangleright\blacktriangleleft\blacktriangleright\blacktriangleleft\blacktriangleright\blacktriangleleft\blacktriangleleft\blacktriangleright\blacktriangleleft\blacktriangleright\blacktriangleleft\blacktriangleright\blacktriangleleft\blacktriangleright\blacktriangleleft\blacktriangleright\blacktriangleleft\blacktriangleright\blacktriangleleft\blacktriangleright\blacktriangleleft\blacktriangleright\blacktriangleleft\blacktriangleright\blacktriangleleft\blacktriangleright\blacktriangleleft\blacktriangleright\blacktriangleleft\blacktriangleright\blacktriangleleft\blacktriangleright\blacktriangleleft\blacktriangleright$ 

# 3 **Bespeel het keyboard of druk op de knop [**>**/] om het**

## **opnemen te starten.**

• U kunt tijdens de opname de metronoom gebruiken, maar het geluid van de metronoom wordt niet opgenomen.

## 4 **Druk op [] of [**>**/] om het opnemen te stoppen.**

## LET OP

**• Schakel het toestel nooit uit terwijl de opgenomen data worden opgeslagen (terwijl de lampjes knipperen). Anders gaan alle opgenomen data verloren.**

5 **U kunt desgewenst de andere partij opnemen door de stappen 1 t/m 4 te herhalen.**

# 6 **Druk op [**>**/] als u de opgenomen song wilt afspelen.**

Druk opnieuw op de knop [▶/■] om het afspelen te stoppen.

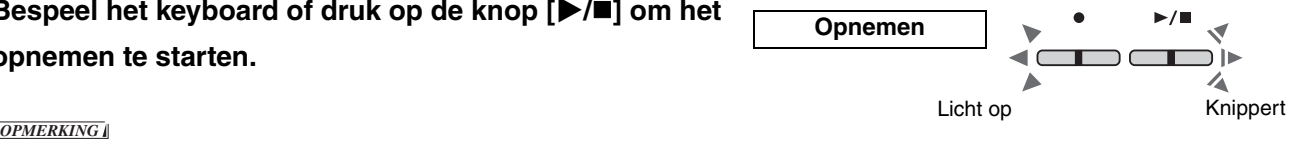

**Opname gereed**

Ingedrukt houden

Knippert

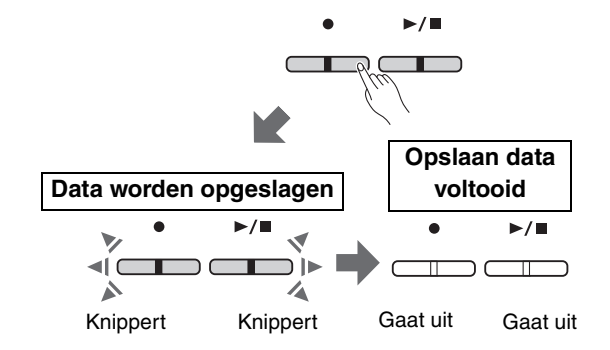

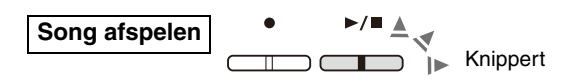

Als u een van de partijen opnieuw wilt opnemen, voer dan bovenstaande stappen uit vanaf stap 1.

# <span id="page-37-1"></span><span id="page-37-0"></span>De gehele gebruikerssong verwijderen

1 **Houd de knop [] ingedrukt en druk op de knop [DEMO/SONG].**

Druk op de knop [ $\bullet$ ] om deze status af te sluiten.

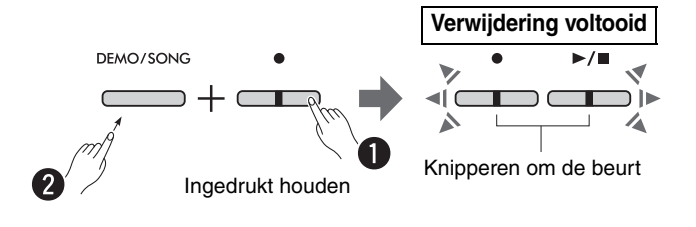

2 **Druk op de knop [**>**/] om de data van de gehele song te verwijderen.**

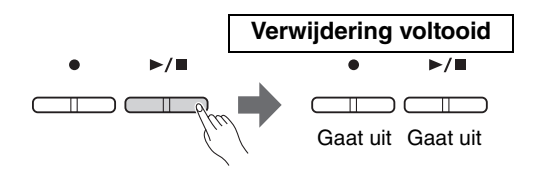

# <span id="page-38-1"></span><span id="page-38-0"></span>Een specifieke partij van de gebruikerssong verwijderen

Met deze bewerking wordt de partij die u wilt verwijderen met stilte overschreven.

## *OPMERKING*

• Bij deze handeling kunt u niet het ritme verwijderen.

1 **Houd knop [] ingedrukt en druk op de knop [L] of op knop [R] om de Opname gereed-modus in te schakelen.** Het lampje [ $\bullet$ ] gaat knipperen.

2 **Druk op de knop [**>**/] om de opname te starten zonder het keyboard te bespelen.**

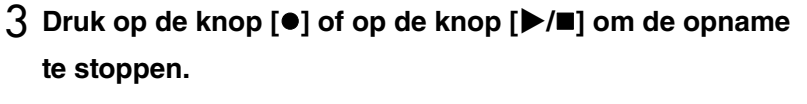

Het maakt niet uit op welke knop u drukt (na stap 2), alle opgenomen gegevens voor de geselecteerde partij worden verwijderd. Wanneer het verwijderen voltooid is, gaat het lampje uit.

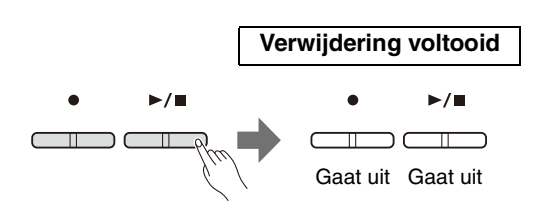

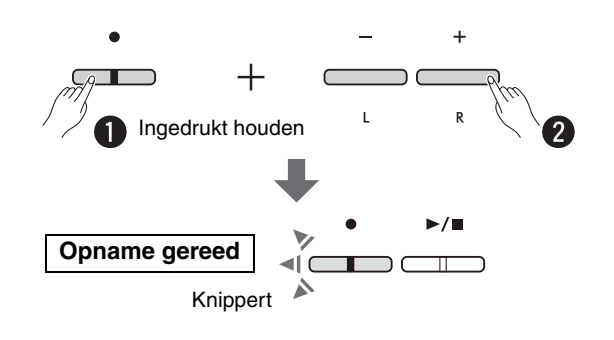

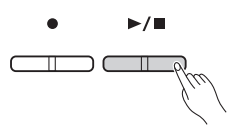

# <span id="page-39-0"></span>De begininstellingen van de opgenomen song wijzigen

De volgende parameterinstellingen van de song kunnen gewijzigd worden nadat de opnameactie is afgerond.

### **Voor individuele partijen:**

Voice ([pagina 13\)](#page-12-1), volumebalans [\(pagina's 16,](#page-15-0)[17](#page-16-0),[19\)](#page-18-1), reverbdiepte ([pagina 35\)](#page-34-1)

### **Voor de volledige song:**

Tempo ([pagina 21\)](#page-20-0), reverbtype [\(pagina 35](#page-34-2))

1 **Stel de hierboven genoemde parameters in.**

# 2 **Houd de knop [] ingedrukt en druk op de knop van de gewenste partij om de Opname gereed-modus te activeren.**

Als u de waarde wilt wijzigen van de parameters die door twee gedeelten gedeeld worden, selecteer dan een van de gedeelten. Het lampje [<sup>•</sup>] gaat knipperen.

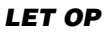

- **Druk in deze status niet op de knop [**>**/] of een andere toets. Anders start de opname en worden de al eerder opgenomen data verwijderd.**
- 3 **Houd de knop [] ingedrukt en druk op de knop [**>**/] om de begininstellingen te wijzigen en de Opname gereed-modus te verlaten.**

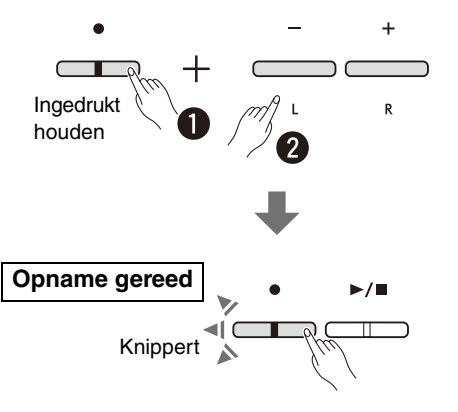

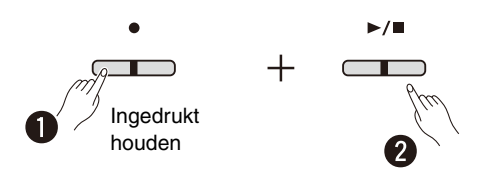

# <span id="page-40-0"></span>Andere apparatuur aansluiten

# A VOORZICHTIG

**• Als u het instrument aansluit op andere elektronische componenten, zorg dan dat alle componenten zijn uitgeschakeld. Zet alle volumeniveaus op het minimum (0) voordat u componenten aan- of uitzet. Anders zou een elektrische schok of beschadiging van de componenten kunnen optreden.**

# <span id="page-40-3"></span><span id="page-40-1"></span>Een hoofdtelefoon gebruiken

Aangezien dit instrument over twee [PHONES]-aansluitingen beschikt, kunt u twee hoofdtelefoons aansluiten. Als u slechts één hoofdtelefoon gebruikt, maakt het niet uit op welke van de twee u deze aansluit.

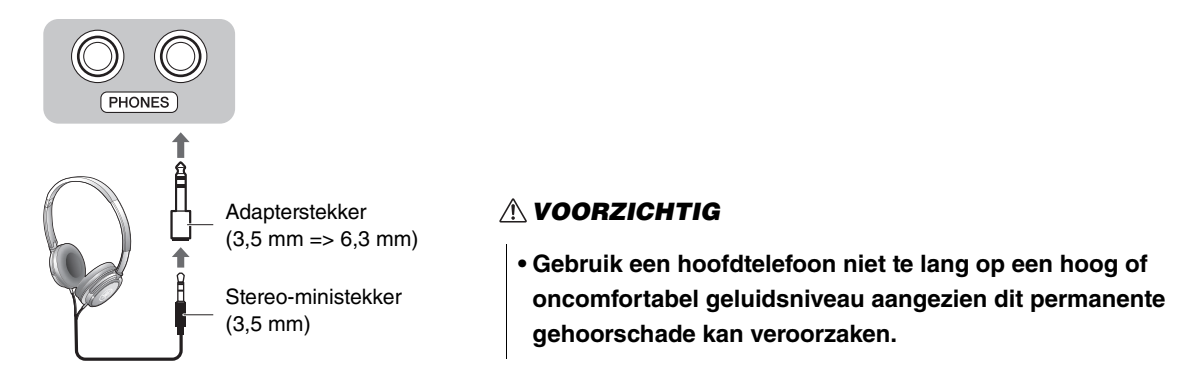

# <span id="page-40-4"></span><span id="page-40-2"></span>**Natuurlijke geluidsafstand nabootsen (stereofonische optimizer)**

Op de hoofdtelefoon bootst de stereofonische optimizer een natuurlijke afstand tussen uw oren en het instrument na, net als bij het bespelen van een akoestische piano. Dit heeft invloed op het geluid van de aangesloten hoofdtelefoon als de pianovoice ([pagina 13](#page-12-1)) geselecteerd is.

Houd de knop [PIANO] ingedrukt en druk tegelijkertijd op de toets F3 (uit) of F#3 (aan) om deze functie in of uit te schakelen.

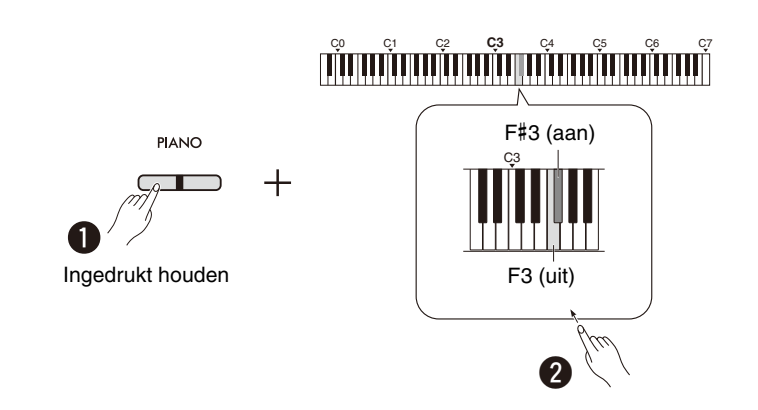

## **Standaardinstelling:** Aan

## *OPMERKING*

• De functie Stereofonische optimizer heeft geen effect als de parameter voor de ingebouwde luidspreker ([pagina 45](#page-44-0)) op aan staat. Als u de geluidsuitvoer vanaf de AUX OUT-aansluitingen [\(pagina 44](#page-43-0)) in de gaten houdt via een hoofdtelefoon die is aangesloten op het instrument, dan raden we u aan de Stereofonische optimizer-functie uit te zetten.

# <span id="page-41-6"></span><span id="page-41-2"></span><span id="page-41-0"></span>De meegeleverde voetschakelaar of de afzonderlijk verkochte pedaaleenheid gebruiken

## **De voetschakelaar gebruiken (sustain)**

U kunt tijdens het spelen een natuurlijke sustain produceren door de meegeleverde voetschakelaar in te drukken die op de aansluiting [SUSTAIN] is aangesloten [\(pagina 6\)](#page-5-2). U kunt ook de afzonderlijk verkochte FC3A-voetpedaal aansluiten en gebruiken, die is uitgerust met de half-pedaalfunctie\*, of een FC4A- of FC5-voetschakelaar.

<span id="page-41-5"></span><span id="page-41-4"></span>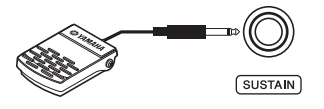

#### *OPMERKING*

- Zorg ervoor dat het instrument uitgeschakeld is als u de voetschakelaar of het voetpedaal aansluit of loskoppelt.
- Druk de voetschakelaar of het voetpedaal niet in op het moment dat u het instrument aanzet. Hierdoor wijzigt u de herkende polariteit van de controller, wat een omgekeerde werking tot gevolg heeft.

#### <span id="page-41-3"></span><span id="page-41-1"></span>**\* Half-pedaalfunctie**

Met deze functie kunt u de lengte van de sustain variëren, afhankelijk van hoever u het pedaal indrukt. Hoe verder u het pedaal indrukt, hoe langer het geluid wordt aangehouden. Als bij het indrukken van het demperpedaal bijvoorbeeld alle noten die u speelt wat donker en hard met te veel sustain klinken, kunt u het pedaal half of verder loslaten om de sustain te verminderen.

## <span id="page-42-0"></span>**De afzonderlijk verkochte pedaaleenheid gebruiken**

De [PEDAL UNIT]-aansluiting is voor het aansluiten van een van de afzonderlijk verkochte pedaaleenheden: LP-1 (voor P-225) of LP-5A (voor P-223), die zijn voorzien van de half-pedaalfunctie ([pagina 42\)](#page-41-0).

## *OPMERKING*

• Zorg ervoor dat het instrument uitgeschakeld is als u de pedaaleenheid aansluit of loskoppelt.

<span id="page-42-2"></span>Monteer de eenheid op een apart verkrijgbare keyboardstandaard (L-200 of L-100).

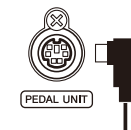

Plaats de stekker van de console er stevig in, tot het metalen deel van de snoerstekker niet meer te zien is, in de richting die in de afbeelding is aangegeven. Als u dit niet doet, kan dat resulteren in schade aan de stekker en ervoor zorgen dat het pedaal niet meer goed werkt.

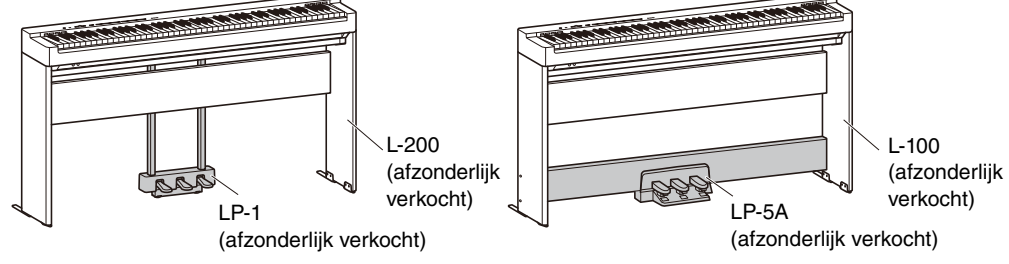

### **Pedaalfuncties**

<span id="page-42-4"></span><span id="page-42-1"></span>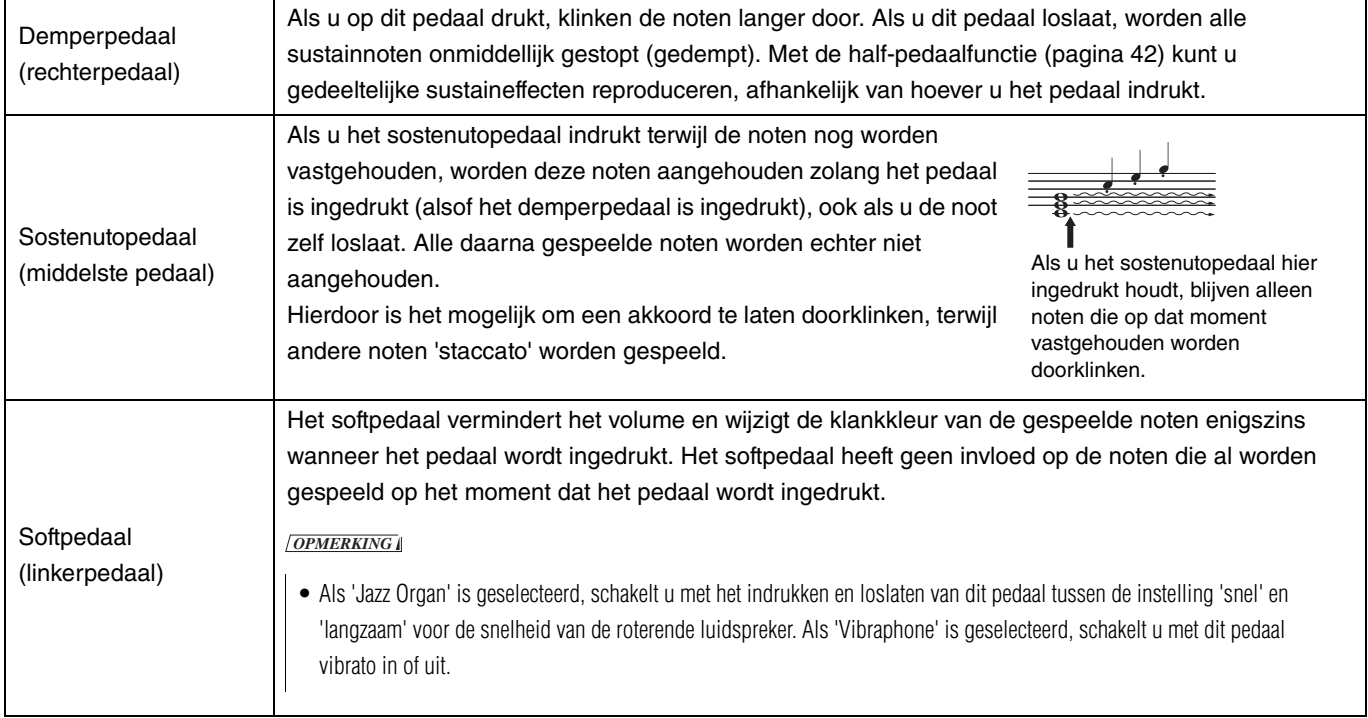

### <span id="page-42-3"></span>**Pedaalfunctie in Duo ([pagina 18\)](#page-17-0)**

- Demperpedaal: Past sustain toe op de rechterspeler.
- Sostenutopedaal: Past sustain toe op beide spelers. • Softpedaal: Past sustain toe op de linkerspeler.
	-

# <span id="page-43-0"></span>Externe luidsprekers aansluiten

Door versterkte luidsprekers of andere audioapparatuur aan te sluiten kunt u dit instrument met hogere volumes bespelen. Raadpleeg het onderstaande schema en gebruik audiokabels om de aansluitingen te maken.

<span id="page-43-2"></span>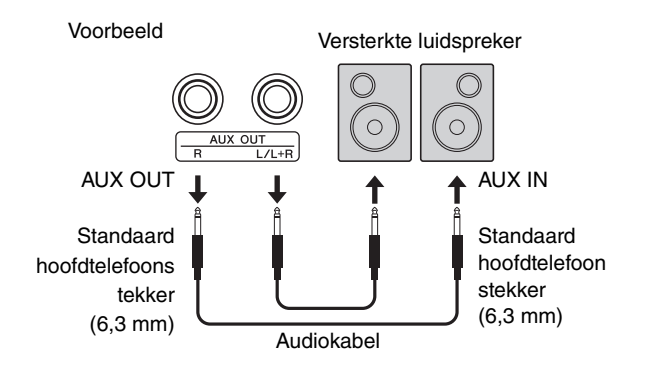

### LET OP

**• Zet eerst het instrument aan en vervolgens het externe apparaat om mogelijke schade te voorkomen. Doe bij het uitschakelen het omgekeerde: zet eerst het externe apparaat uit en vervolgens het instrument.**

#### *OPMERKING*

- Gebruik audiokabels en adapterstekker zonder weerstand (nul weerstand).
- Gebruik bij het aansluiten van een mono-apparaat alleen de [L/L+R]-aansluiting.
- Als u de geluidsuitvoer via de AUX OUT-aansluitingen in de gaten houdt met een hoofdtelefoon die is aangesloten op het instrument, dan raden we u aan de Stereofonische optimizer-functie ([pagina 41](#page-40-2)) uit te zetten.

## <span id="page-43-1"></span>**Het volume van de externe luidsprekers aanpassen**

U kunt selecteren hoe het volume van audio uitgevoerd via de AUX OUT-aansluiting wordt geregeld. Houd de knoppen [METRONOME] en [RHYTHM] tegelijk ingedrukt en druk op de toets A5 om op 'Variable' (Variabel) in te stellen of druk op A#5 om op 'Fixed' (Vast) in te stellen.

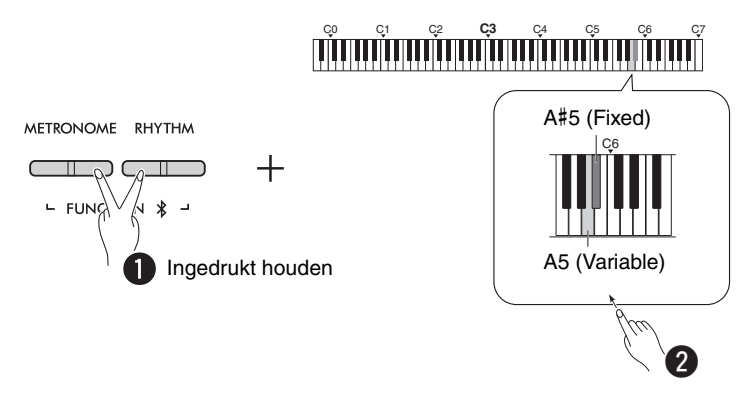

### **Standaardinstelling:** Variable (Variabel)

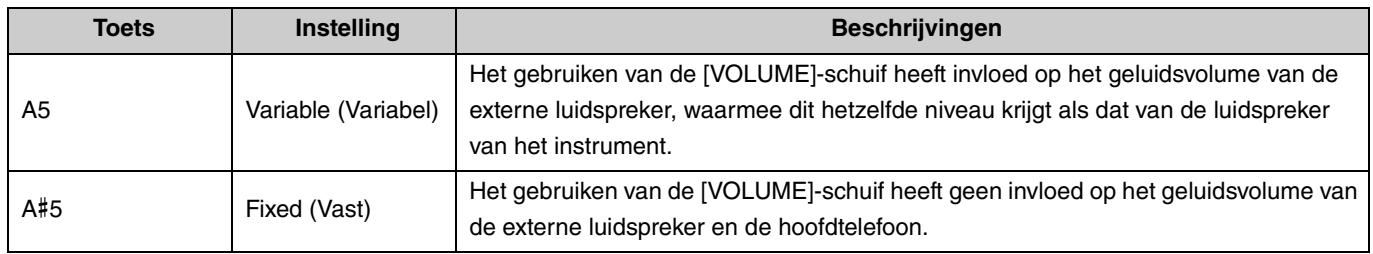

# <span id="page-44-2"></span><span id="page-44-1"></span><span id="page-44-0"></span>**De ingebouwde luidspreker instellen op aan/uit**

U kunt instellen of het geluid van dit instrument al dan niet altijd via de ingebouwde luidsprekers ([pagina 5\)](#page-4-0) moet worden weergegeven. Houd de knoppen [METRONOME] en [RHYTHM] tegelijk ingedrukt en druk op een van de volgende toetsen: F5 (uit), F#5 (aan) of G5 (auto).

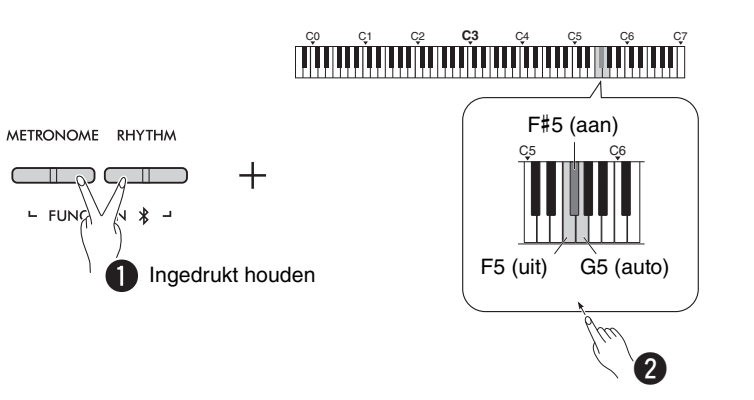

### **Standaardinstelling:** auto

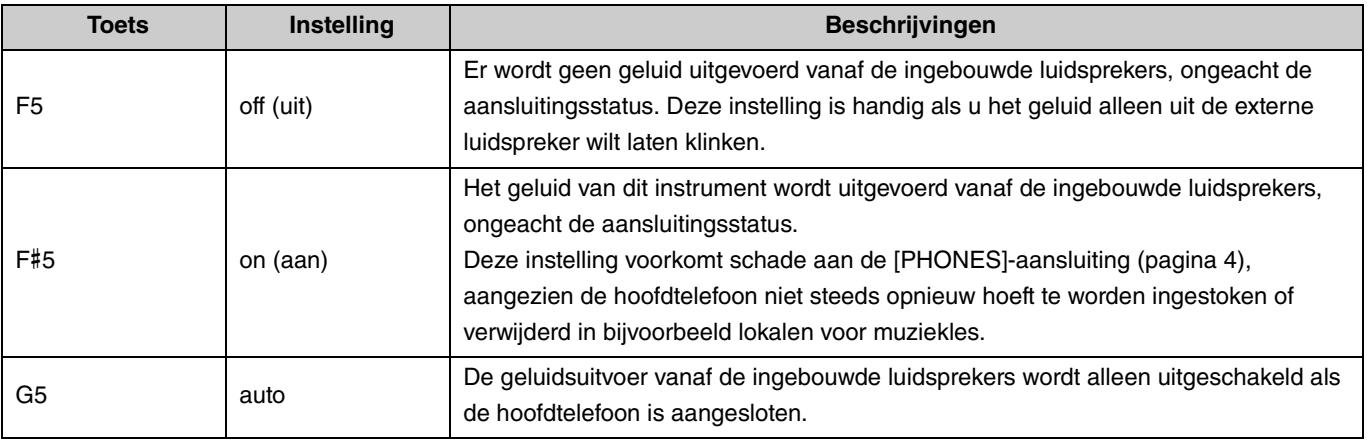

## <span id="page-45-6"></span><span id="page-45-4"></span><span id="page-45-2"></span><span id="page-45-0"></span>Aansluiten op een computer of smartapparaat

Wanneer een computer of een smartapparaat (smartphone, tablet, etc.) is aangesloten op de [USB TO HOST]-aansluiting van dit instrument kunnen zowel MIDI- als audiodata worden gecommuniceerd tussen de apparaten.

Raadpleeg 'Computer-related Operations' (Computergerelateerde handelingen) op de Yamaha-website [\(pagina 2](#page-1-2)) voor meer informatie over verbinding maken met een computer. Raadpleeg [pagina 48](#page-47-1) voor meer informatie over hoe u smartapps kunt gebruiken als u verbinding maakt met een smartapparaat.

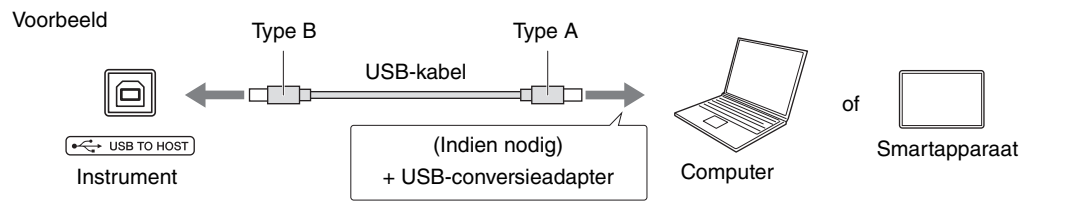

## A VOORZICHTIG

**• Als u een DAW (Digital Audio Workstation) gebruikt met dit instrument, stelt u de Audio Loopback ([pagina 47\)](#page-46-0) in op uit. Anders kan er, afhankelijk van de instellingen van de computer of de toepassingssoftware, een luid geluid klinken.**

### LET OP

**• Gebruik een USB-kabel van het type AB van minder dan 3 meter. U kunt geen USB 3.0-kabels gebruiken.**

#### *OPMERKING*

- Zorg voor een USB-conversieadapter die compatibel is met de computer wanneer u dit instrument aansluit op een computer uitgerust met een USB-aansluiting type C.
- Als u een USB-kabel gebruikt om het instrument aan te sluiten op uw computer, zorg dan voor een rechtstreekse aansluiting zonder via een USB-hub te gaan.
- <span id="page-45-7"></span><span id="page-45-5"></span>• Raadpleeg de relevante documentatie voor informatie over het configureren van de MIDI-instellingen op uw computer en/of software.

# <span id="page-45-3"></span><span id="page-45-1"></span>**Audiodata afspelen/opnemen (als USB-audio-interface)**

Audiodata op een smartapparaat of computer kunnen worden afgespeeld op dit instrument. U kunt ook uw

keyboardperformance opnemen als audiodata voor een muziekproductie-app op een smartapparaat of een computer.

#### *OPMERKING*

• Bij het gebruiken van een Windows-computer moet u het Yamaha Steinberg USB-stuurprogramma installeren op uw computer. Raadpleeg 'Computer-related Operations' (Computergerelateerde handelingen) op de website van Yamaha [\(pagina 2\)](#page-1-2) voor meer informatie.

## <span id="page-46-1"></span><span id="page-46-0"></span>**Audio Loopback**

U kunt instellen of audiogeluid ingevoerd vanaf een computer/smartapparaat via de [USB TO HOST]-aansluiting naar hetzelfde apparaat wordt teruggestuurd of niet (dus of Audio Loopback aan staat of niet) met het audiogeluid van uw keyboardperformance.

Houd de knoppen [METRONOME] en [RHYTHM] tegelijk ingedrukt en druk op de toets C6 (uit) of C#6 (aan).

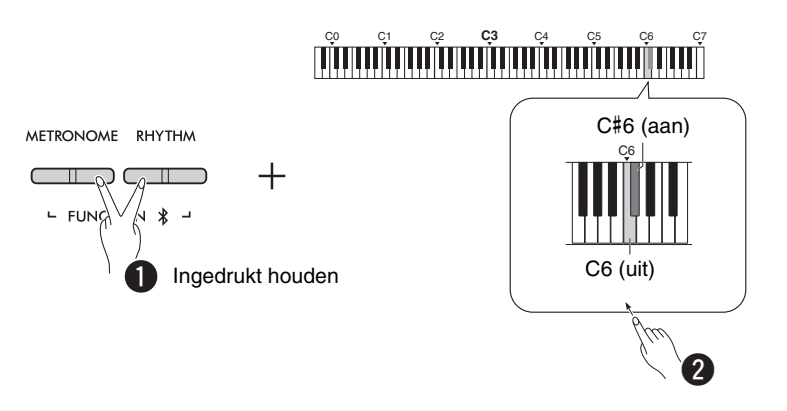

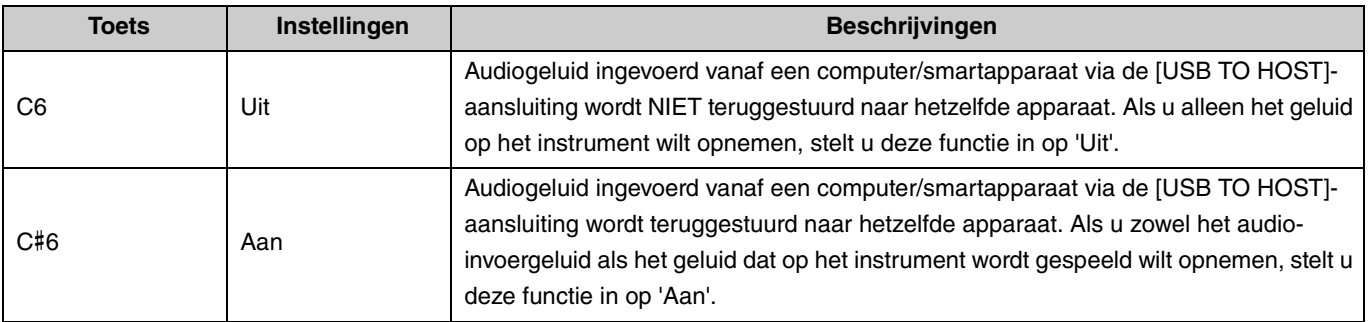

# <span id="page-47-1"></span>Apps op smartapparaten gebruiken

Als u dit instrument aansluit op een smartapparaat, kunt u de hieronder vermelde handige en krachtige apps gebruiken om er nog meer gebruiksplezier uit te halen.

Voor meer informatie over deze apps of compatibele smartapparaten gaat u naar de websites van de betreffende apps via de volgende pagina:

https://www.yamaha.com/2/apps/

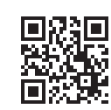

## <span id="page-47-2"></span><span id="page-47-0"></span>**Smart Pianist**

Met Smart Pianist (gratis download) kunt u intuïtief verschillende instellingen voor het instrument doorvoeren terwijl u naar het scherm kijkt.

Raadpleeg voor informatie over het aansluiten van het instrument op een smartapparaat en het gebruik van de app de Smart Pianist User Guide (Gebruikershandleiding Smart Pianist).

Smart Pianist User Guide (Gebruikershandleiding Smart Pianist) https://manual.yamaha.com/mi/app/smartpianist/

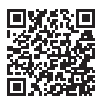

## LET OP

**• Als u Smart Pianist activeert terwijl het instrument is aangesloten op het smartapparaat, worden de instellingen op het instrument overschreven door die van Smart Pianist.**

# <span id="page-47-3"></span>**Rec 'n' Share**

Met Rec 'n' Share kunt u uw performances op dit instrument opnemen, bewerken en er zelfs video's van maken, en ze vervolgens delen met mensen over de hele wereld. Om het instrument aan te sluiten op een smartapparaat hebt u een USB-kabel (Type A - Type B) en een conversieadapter voor de aansluiting van het smartapparaat nodig.

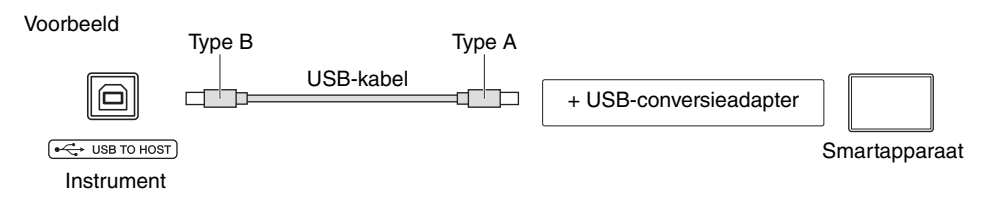

# <span id="page-48-2"></span><span id="page-48-1"></span><span id="page-48-0"></span>Luisteren naar audio vanaf het Bluetooth-apparaat afgespeeld op dit instrument

### **Lees alvorens de Bluetooth-functie te gebruiken 'Informatie over Bluetooth' op pagina [pagina 50](#page-49-1).**

U kunt het geluid van audiodata die zijn opgeslagen op een apparaat met Bluetooth, zoals een smartphone of een draagbare audiospeler, op dit instrument afspelen en beluisteren via de ingebouwde luidsprekers.

#### *OPMERKING*

- Dit instrument kan geen audiodata verzenden naar apparaten met Bluetooth via Bluetooth.
- U kunt geen Bluetooth-hoofdtelefoon of Bluetooth-luidsprekers aansluiten op of gebruiken met dit apparaat.
- Apps van smartapparaten, zoals Smart Pianist, kunnen niet worden gebruikt via de Bluetooth-audiofunctie die hier wordt beschreven.

# 1 **Houd de knoppen [METRONOME] en [RHYTHM] tegelijk drie seconden of langer ingedrukt om verbinding te maken met een apparaat met Bluetooth (koppelen\*).**

\*Koppelen: Verwijst naar het registreren van dit instrument bij een apparaat met Bluetooth om een verbinding voor draadloze communicatie tussen de twee op te zetten.

Als u uw apparaat met Bluetooth wilt verbinden met het instrument, moet het apparaat eerst aan het instrument worden gekoppeld. Zodra het apparaat is gekoppeld aan het instrument, hoeft u deze koppeling niet opnieuw uit te voeren.

Om het koppelen te annuleren, drukt u op een willekeurige knop.

<span id="page-48-3"></span>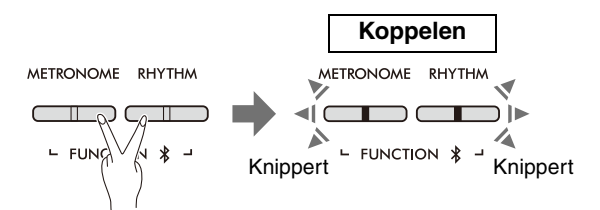

#### *OPMERKING*

• Er kan per keer slechts één met Bluetooth uitgerust apparaat worden verbonden met dit instrument (hoewel er tot wel 8 apparaten kunnen worden gekoppeld met dit instrument). Als koppelen met het 9e apparaat is gelukt, worden de koppelingsdata voor het apparaat met de oudste verbindingsdata verwijderd.

# 2 **Schakel op het apparaat met Bluetooth de Bluetooth-functie in en selecteer het instrument 'P-225 AUDIO' of 'P-223 AUDIO' in de lijst met beschikbare verbindingen.**

Let erop dat u deze handeling voltooit terwijl de knoppen [METRONOME] en [RHYTHM] knipperen.

#### *OPMERKING*

• Vul de cijfers '0000' in als u wordt gevraagd een wachtwoord in te voeren.

# 3 **Speel audiodata op het apparaat met Bluetooth af om te controleren of de ingebouwde luidsprekers van het instrument de audio kunnen weergeven.**

Wanneer u het instrument de volgende keer aanzet, wordt het laatst verbonden apparaat met Bluetooth automatisch verbonden met dit instrument, als de Bluetooth-functie van het apparaat met Bluetooth en van het instrument zijn ingeschakeld. Als er niet automatisch verbinding wordt gemaakt dan selecteert u de modelnaam van het instrument uit de lijst met beschikbare verbindingen op het apparaat met Bluetooth.

## <span id="page-49-2"></span><span id="page-49-1"></span>**De Bluetooth-functie aan/uit zetten**

De Bluetooth-functie staat standaard aan na het inschakelen van het instrument, maar u kunt de functie uitzetten.

Houd de knoppen [METRONOME] en [RHYTHM] tegelijk ingedrukt en druk op de toets F1 (uit) of F#1 (aan).

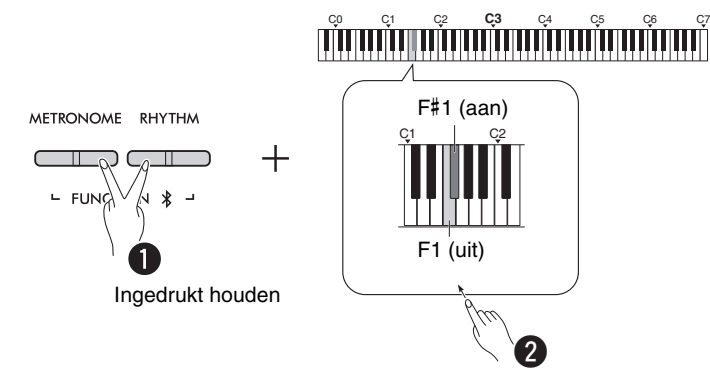

## <span id="page-49-0"></span>**Informatie over Bluetooth**

Bluetooth is een technologie voor draadloze communicatie tussen apparaten binnen een afstand van ongeveer 10 meter, waarbij gebruik wordt gemaakt van de 2,4 GHz-frequentieband.

Bluetooth-communicatie gebruiken

- De 2,4 GHz-band die door apparatuur met Bluetooth wordt gebruikt, wordt met veel andere typen apparaten gedeeld. Hoewel apparaten met Bluetooth zijn voorzien van een technologie die de invloed van andere apparaten die dezelfde radioband gebruiken minimaliseert, kan een dergelijke invloed de snelheid of afstand van de communicatie verminderen en in sommige gevallen de communicatie onderbreken.
- De snelheid van de signaaloverdracht en de afstand waarop communicatie mogelijk is verschilt naargelang de afstand tussen de communicerende apparaten, de aanwezigheid van obstakels, de omstandigheden voor radiogolven en het apparaattype.
- Yamaha garandeert niet dat alle draadloze verbindingen tussen dit instrument en apparaten met Bluetooth zullen werken.

#### Bluetooth-functionaliteit Afhankelijk van het land waar u het instrument hebt gekocht, beschikt het instrument mogelijk niet over de Bluetoothfunctionaliteit.

Als het Bluetooth-logo op het bedieningspaneel aanwezig is, betekent dat dat het instrument over Bluetoothfunctionaliteit beschikt.

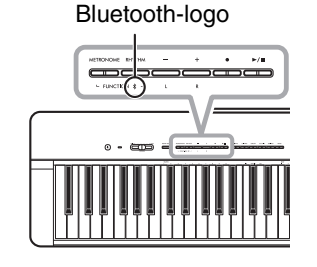

# <span id="page-50-2"></span><span id="page-50-0"></span>MIDI-functies

U kunt gedetailleerde aanpassingen in de MIDI-instellingen aanbrengen.

#### *OPMERKING*

• Raadpleeg voor instructies over hoe u dit instrument verbindt met een computer [pagina 46](#page-45-2) of de 'Computer-related Operations' (Computergerelateerde handelingen), te downloaden vanaf de downloadpagina op de Yamaha-website [\(pagina 2\)](#page-1-2).

# <span id="page-50-1"></span>**Kanaal selecteren voor versturen/ontvangen van MIDI-data**

Bij elk MIDI-besturingssysteem moeten de MIDI-kanalen van de versturende en ontvangende apparaten met elkaar overeenkomen voor een correcte dataoverdracht. Met dit instrument kunt u het kanaal specificeren waarmee het instrument MIDI-data verstuurt of ontvangt.

### <span id="page-50-4"></span>**Het verstuurkanaal instellen**

Houd de knoppen [METRONOME] en [RHYTHM] tegelijk ingedrukt en druk op een van de toetsen D4–F4.

<span id="page-50-3"></span>**Standaardinstelling:** 1

### **Het ontvangstkanaal instellen**

Houd de knoppen [METRONOME] en [RHYTHM] tegelijk ingedrukt en druk op een van de toetsen G4–B4.

**Standaardinstelling:** ALLE

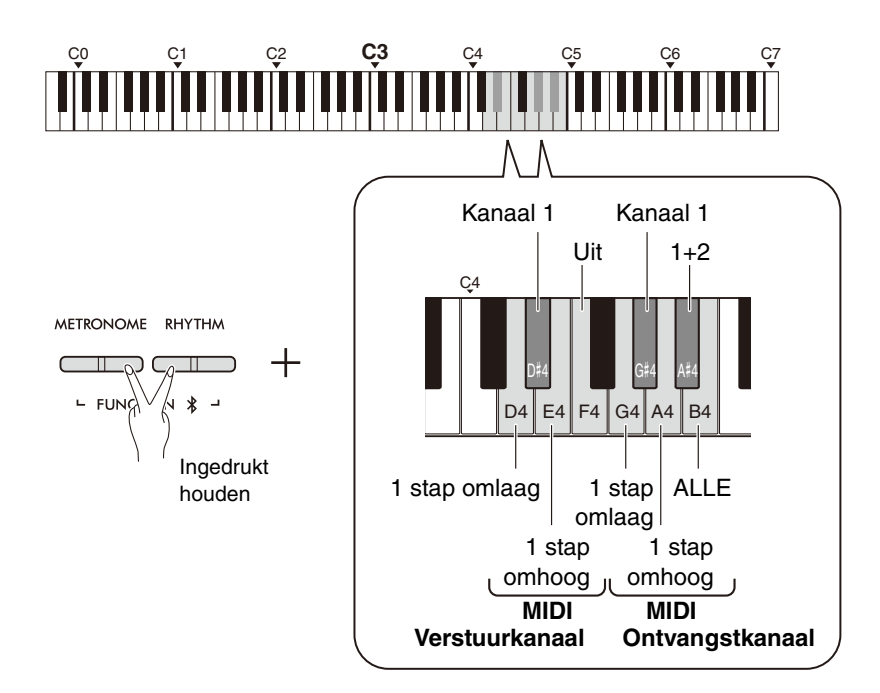

#### *OPMERKING*

- Programmawijzigingen en andere soortgelijke ontvangen kanaalberichten hebben geen invloed op de bedieningspaneelinstellingen van het instrument of de noten die u op het keyboard kunt spelen.
- Data van de demosongs en vooraf ingestelde songs kunnen niet worden verstuurd via MIDI.

## **MIDI-verstuurkanalen in Dual, Split of Duo** Voice 1-data worden

verstuurd naar het daarvoor bestemde kanaal en voice 2-data worden verstuurd naar het volgende hogere kanaalnummer na dat betreffende kanaal. Let op, er worden geen data verstuurd als het verstuurkanaal op 'Uit' staat ingesteld.

# **Als het ontvangstkanaal**

**is ingesteld op 'ALLE':**  Het instrument werkt als een generator van tonen met meerdere timbres die MIDI-berichten kan ontvangen van alle 16 MIDI-kanalen tegelijk. Dit betekent dat het instrument songdata van meerdere kanalen kan afspelen die vanaf een computer werden verstuurd.

# **Als het ontvangstkanaal**

**is ingesteld op '1+2':** Het instrument kan alleen MIDI-berichten ontvangen via kanaal 1 en 2. Dit betekent dat het instrument alleen data van een keyboardperformance van het gehele song afspeelt die is verstuurd vanaf een computer.

# <span id="page-51-1"></span><span id="page-51-0"></span>**Lokale bediening in- of uitschakelen**

'Lokale bediening' verwijst naar het feit dat het keyboard van het instrument normaal gesproken de interne toongenerator aanstuurt, waardoor de interne voices rechtstreeks vanaf het keyboard kunnen worden afgespeeld. Deze situatie is 'Lokale bediening aan', aangezien de interne toongenerator lokaal wordt aangestuurd door het eigen keyboard. Lokale bediening kan worden uitgeschakeld, zodat het keyboard van het instrument de interne voices niet afspeelt, maar de betreffende MIDI-informatie nog steeds wordt verstuurd via de [USB TO HOST]-aansluiting wanneer noten worden gespeeld op het keyboard. Tegelijkertijd reageert de interne toongenerator op MIDIinformatie die wordt ontvangen via de [USB TO HOST]-aansluiting.

Houd de knoppen [METRONOME] en [RHYTHM] tegelijk ingedrukt en druk op de toets B3. Schakelen tussen Lokale bediening aan en uit kan door herhaaldelijk op de toets B3 te drukken.

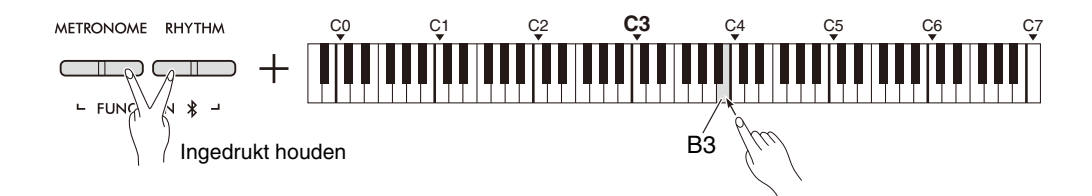

# <span id="page-52-1"></span><span id="page-52-0"></span>**Programma wijzigen in- of uitschakelen**

Normaal gesproken reageert het instrument op MIDI-programmawijzigingsnummers ontvangen vanaf een computer, wat ervoor zorgt dat de voice met hetzelfde nummer wordt geselecteerd op het overeenkomende kanaal (de keyboardvoice verandert niet). Het instrument stuurt normaal gesproken ook een MIDI-

programmawijzigingsnummer wanneer een van zijn voices is geselecteerd, wat ervoor zorgt dat de voice of het programma met hetzelfde nummer wordt geselecteerd op de computer als de computer is ingesteld voor het ontvangen van en reageren op MIDI-programmawijzigingsnummers.

Met dit instrument kunt u ontvangst en versturing van een programmawijzigingsnummer annuleren, zodat voices op het instrument kunnen worden geselecteerd zonder dat dit invloed heeft op de computer, en andersom.

Houd de knoppen [METRONOME] en [RHYTHM] tegelijk ingedrukt en druk op de toets C4. Schakelen tussen Programma wijzigen aan en uit kan door herhaaldelijk op de toets C4 te drukken.

#### *OPMERKING*

• Raadpleeg voor informatie over programmawijzigingsnummers voor elk van de voices van het instrument de '[Lijst met vooraf](#page-54-0)  [ingestelde voices](#page-54-0)' op [pagina 55.](#page-54-0)

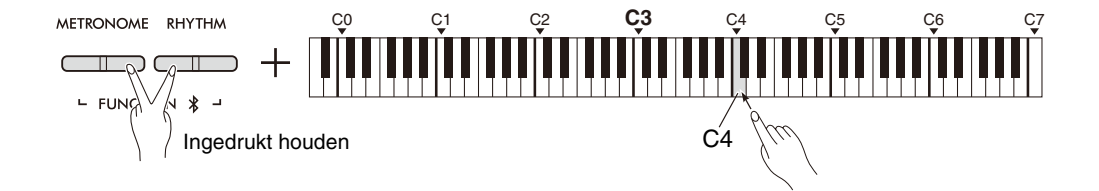

# <span id="page-53-1"></span><span id="page-53-0"></span>**Bediening wijzigen in- of uitschakelen**

Normaal gesproken reageert het instrument op MIDI-bedieningswijzigingsdata vanaf een computer, wat ervoor zorgt dat de voice op het overeenkomende kanaal wordt beïnvloed door pedaal- en andere bedieningsinstellingen die worden ontvangen van het bedienende apparaat (de keyboardvoice verandert niet). Het instrument verstuurt ook MIDI-bedieningswijzigingsinformatie als het pedaal of andere relevante bedieningselementen worden gebruikt. Met dit instrument kunt u ontvangst en versturing van bedieningswijzigingsdata annuleren, zodat bijvoorbeeld het pedaal van het instrument en andere bedieningselementen kunnen worden gebruikt zonder invloed te hebben op een computer, en andersom.

Houd de knoppen [METRONOME] en [RHYTHM] tegelijk ingedrukt en druk op de toets C#4. Schakelen tussen Bediening wijzigen aan en uit kan door herhaaldelijk op de toets C#4 te drukken.

*OPMERKING*

• Raadpleeg '[MIDI-implementatietabel](#page-56-0)' op [pagina 57](#page-56-0) voor informatie over bedieningswijzigingen die met het instrument kunnen worden gebruikt.

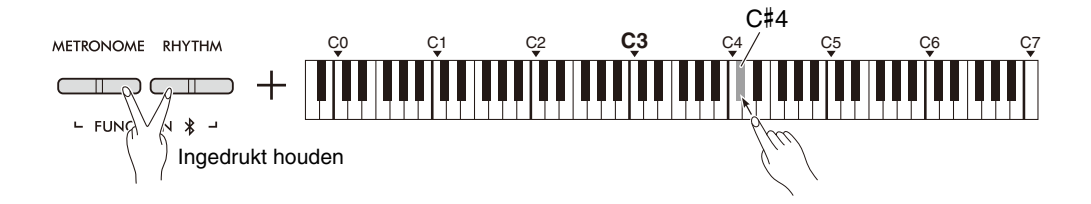

# <span id="page-54-0"></span>**Lijst met vooraf ingestelde voices**

Programmawijzigingsnummers worden vaak gespecificeerd als nummers '0–127'. Aangezien deze lijst gebruikmaakt van een nummeringssysteem van '1–128' is het in dergelijke gevallen nodig om 1 af te trekken van de verstuurde programmawijzigingsnummers om het geschikte geluid te selecteren. Om Live Grand in de onderstaande lijst te selecteren, moet bijvoorbeeld programmawijzigingsnummer 1 worden verstuurd.

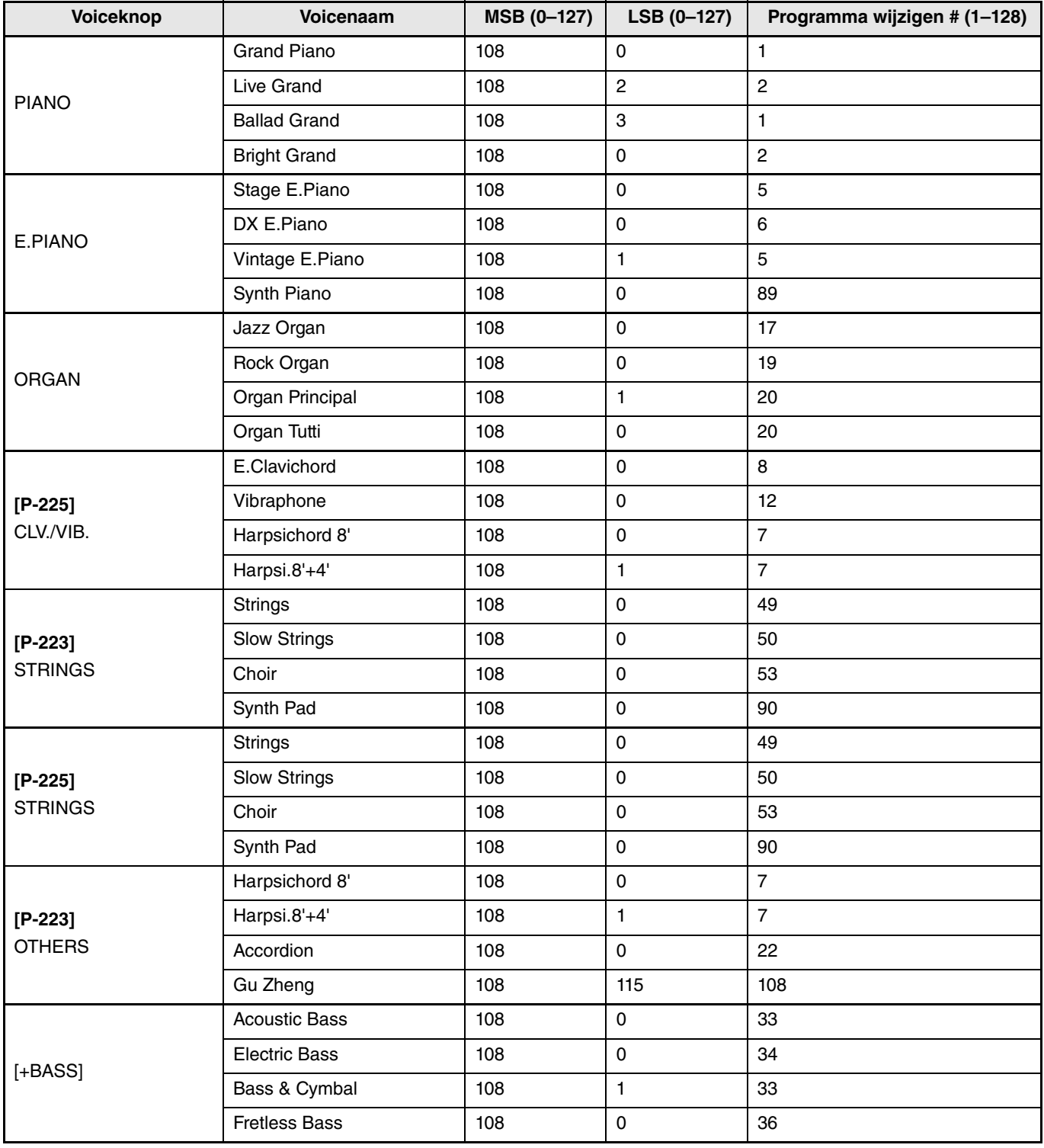

# <span id="page-55-0"></span>**Lijst met effecttypes**

# **Lijst met reverbtypes**

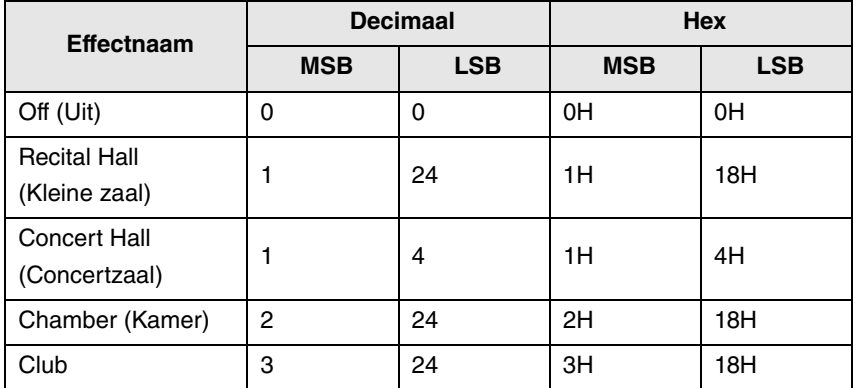

# <span id="page-56-1"></span><span id="page-56-0"></span>**MIDI-implementatietabel**

YAMAHA [ Digital Piano ]

Model P-225, P-223 MIDI Implementation Chart Version:1.0

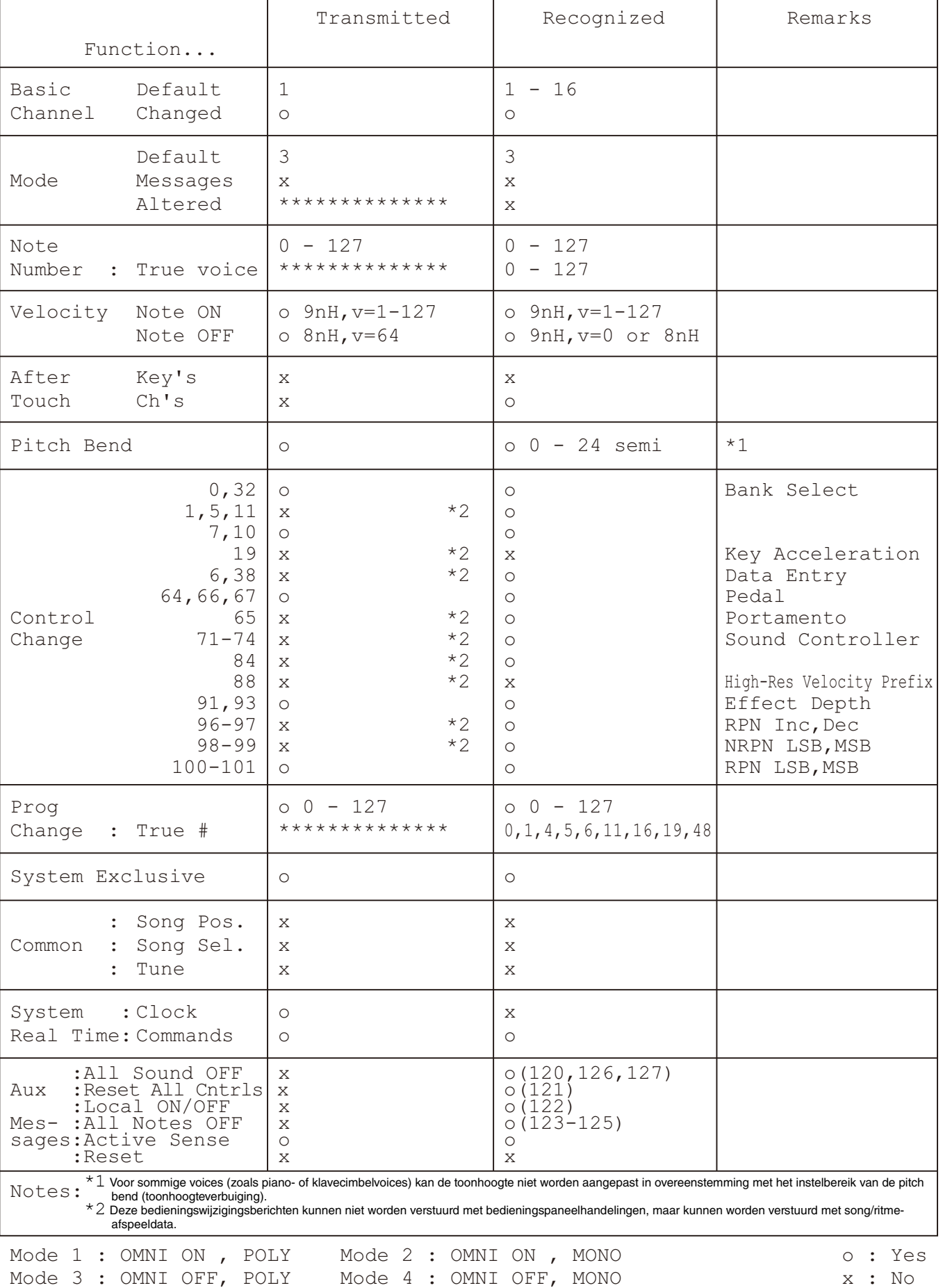

# <span id="page-57-1"></span>Problemen oplossen

<span id="page-57-0"></span>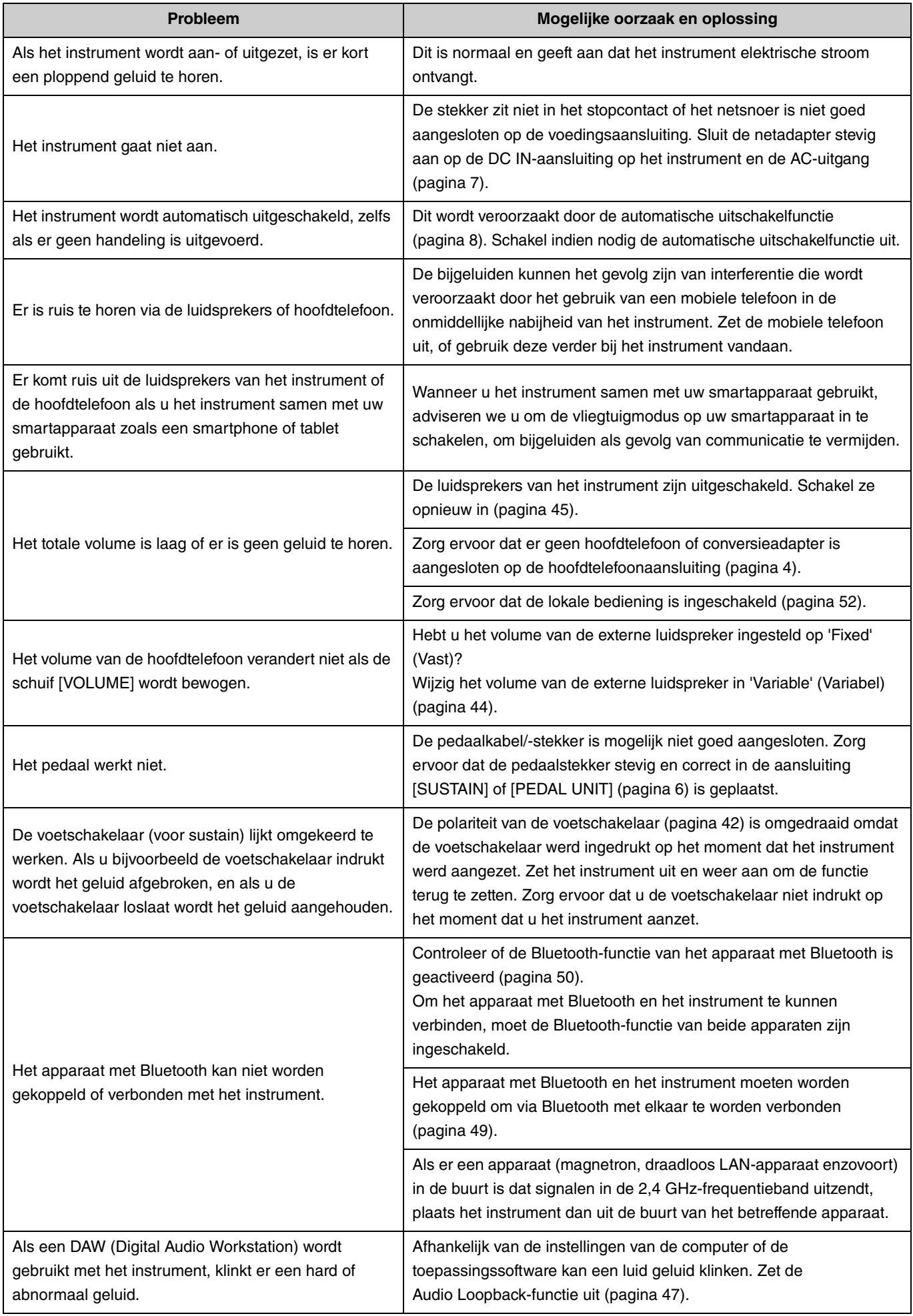

# <span id="page-58-0"></span>Index

## **Nummers**

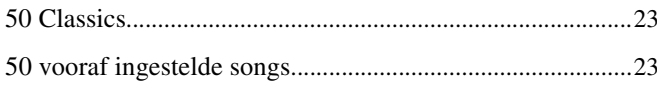

# $\pmb{\mathsf{A}}$

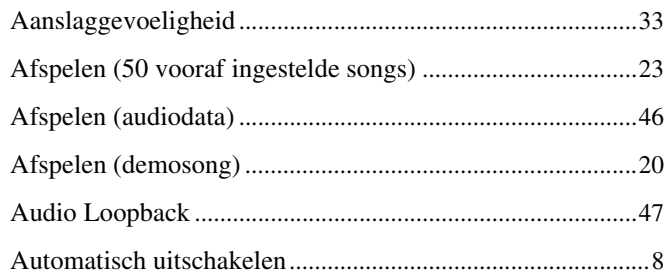

# $\mathbf B$

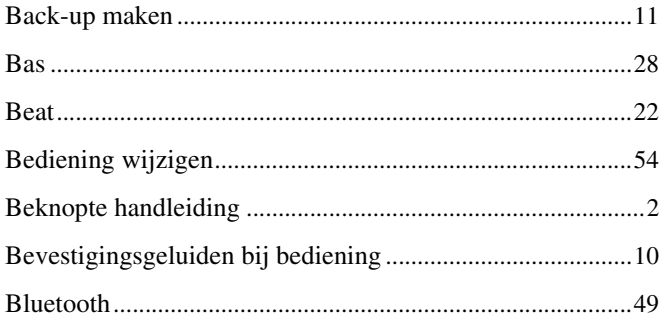

# $\mathbf{C}$

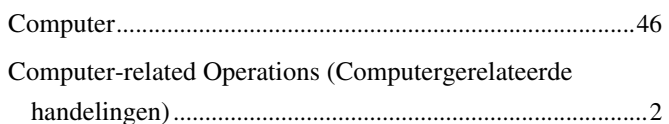

# D

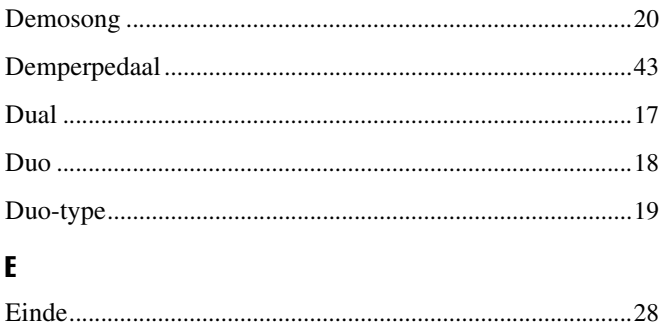

# $\boldsymbol{\mathsf{G}}$

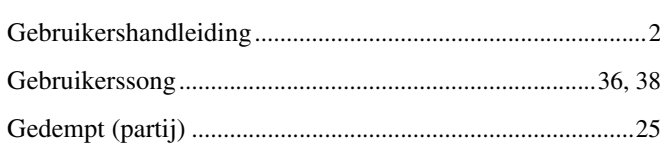

# $\mathbf{H}$

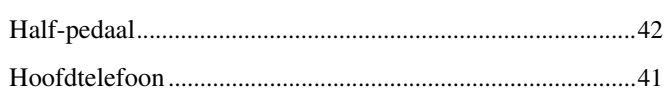

# $\overline{1}$

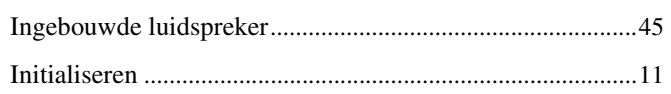

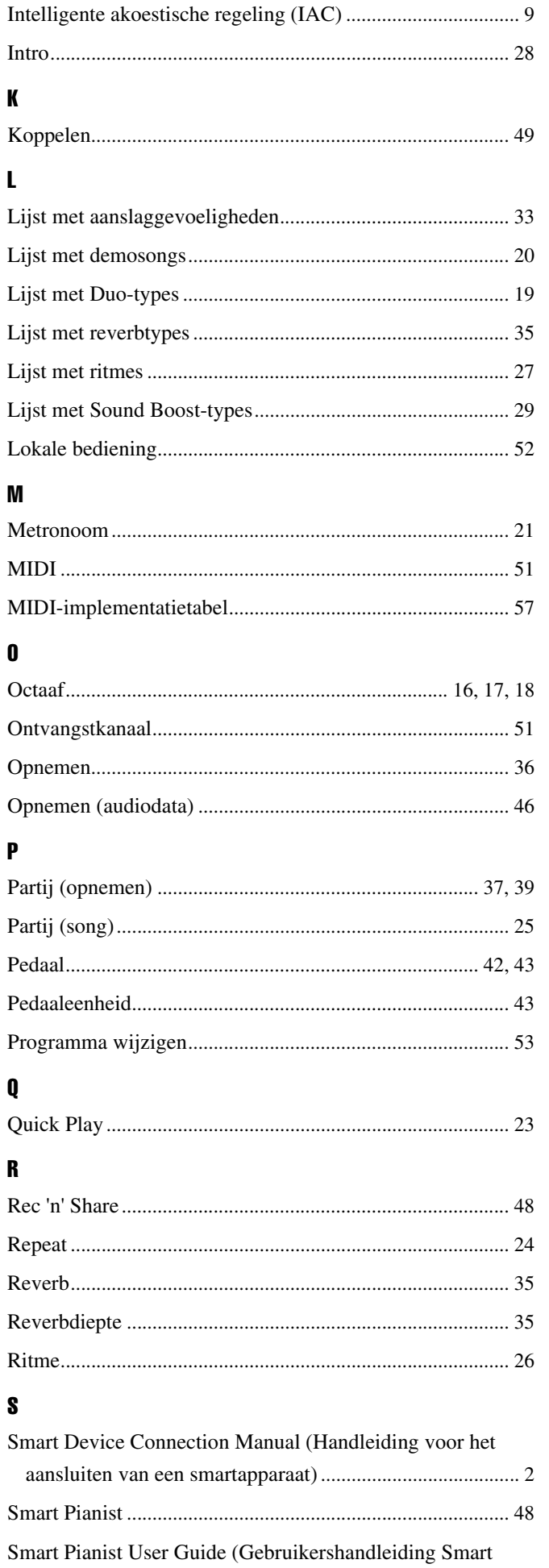

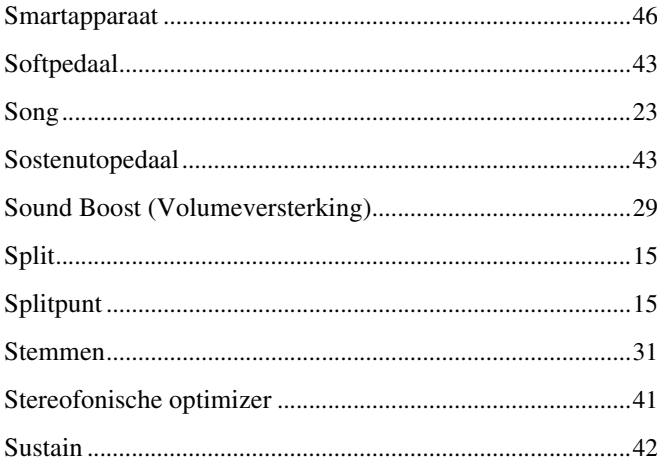

# $\mathbf{I}$

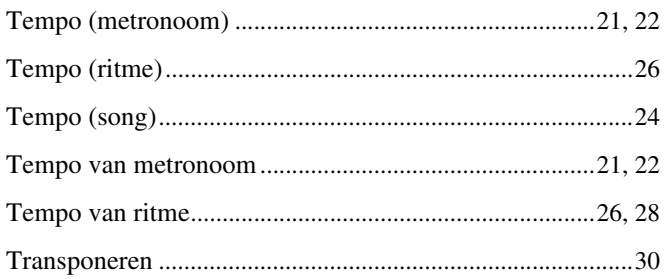

# $\mathbf{U}$

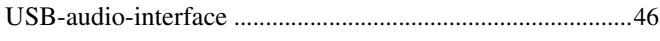

# $\mathbf{v}$

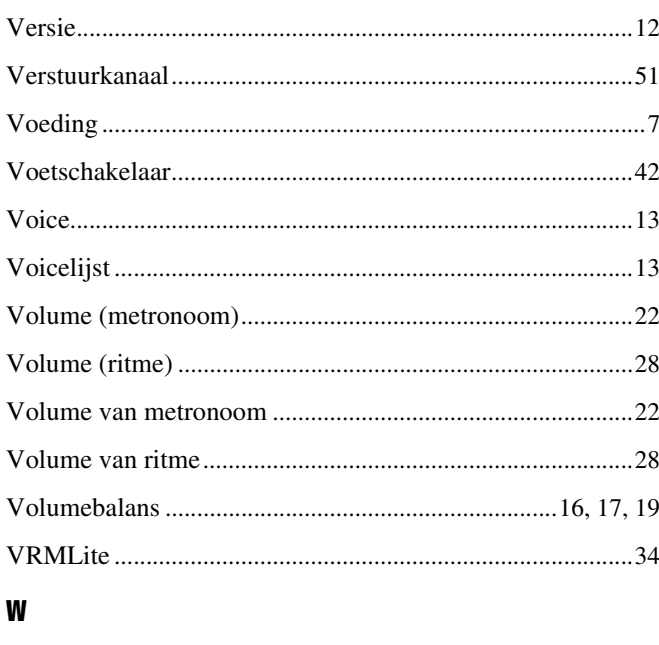

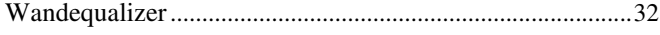